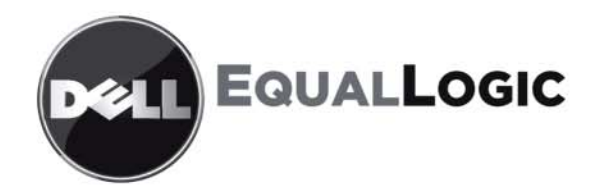

# Donanim Bakımı PS6010 DEPOLAMA DIZILERI

Telif Hakkı 2009 Dell Inc. Tüm hakları saklıdır.

Dell, Dell Inc.'nin ticari markasıdır.

EqualLogic tescilli bir ticari markadır.

Burada geçen tüm ticari markalar ve tescilli ticari markalar sahiplerinin mülkiyetindedir.

Bu belgedeki bilgiler önceden bildirilmeksizin değiştirilebilir.

Dell'in yazılı izni olmadan herhangi bir şekilde çoğaltılması kesinlikle yasaktır.

Kasım 2009

Parça Numarası: 110-6032-TR-R1

# İçerik

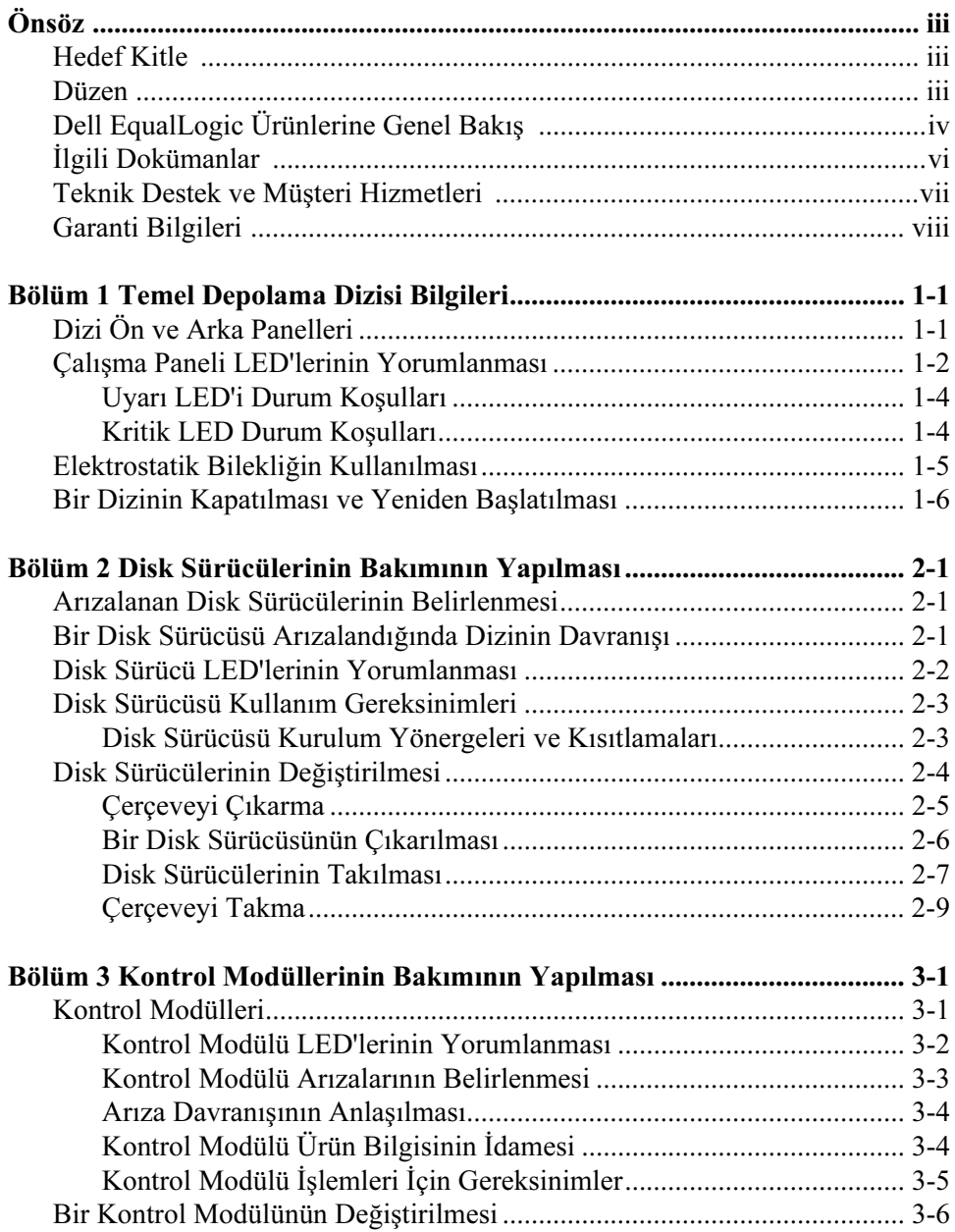

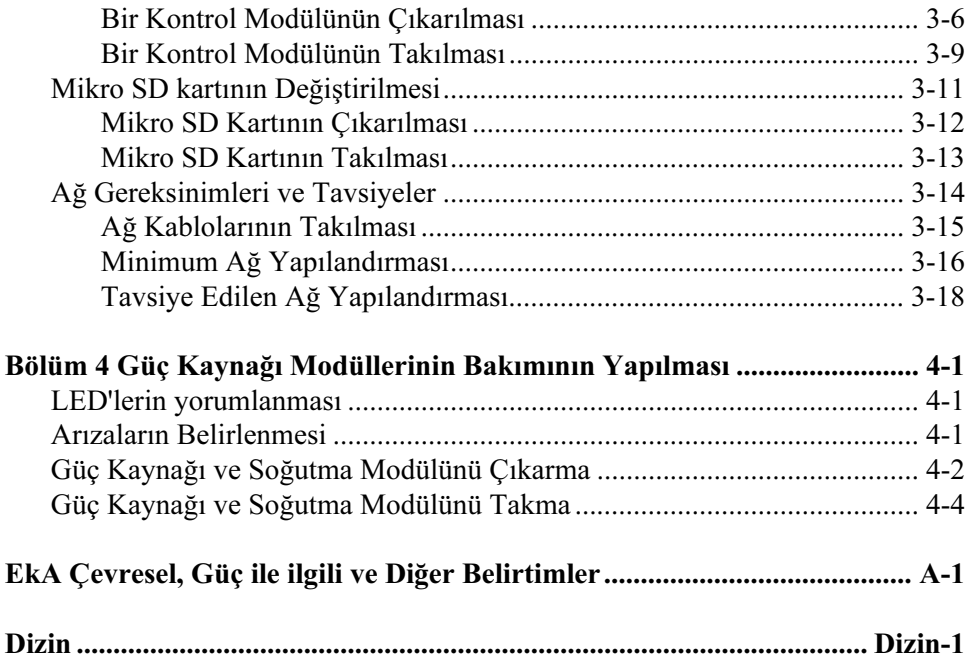

# <span id="page-4-0"></span>Önsöz

Bu el kitabı PS6010 depolama dizilerinin donanımına nasıl bakım yapılacağını açıklar. Her bir dizi çalışırken değiştirilebilir güç kaynağı ve soğutma modülleri, sekiz veya on altı adet RAID korumalı disk ve tek veya çift çalışırken değiştirilebilir kontrol modülü ihtiva eder.

Bir veya daha fazla PS Series dizisi ile, ölçekten bağımsız olarak, ekonomik ve kullanımı kolay, kendi başına yönetilebilen bir iSCSI veri depolama ağı (SAN) olan bir PS Series grubu oluşturabilirsiniz.

### <span id="page-4-1"></span>Hedef Kitle

Bu el kitabı PS6010 donanımının bakımından sorumlu olan yöneticiler için tasarlanmıştır. Yöneticilerin geniş ağ veya depolama sistemi deneyimine sahip olmaları gerekli değildir. Ancak, aşağıdakilerin bilinmesi faydalı olacaktır:

- Temel ağ iletişimi konseptleri
- Mevcut ağ ortamı
- Kullanıcı disk depolama gereksinimleri
- RAID yapılandırmaları
- Disk depolama yönetimi
- Not: Bu el kitabı PS Series dizilerinin kullanımına yönelik örnekler ihtiva etmesine rağmen, bazı genel ağ yapılandırmalarında ağın oluşturulması hakkındaki ayrıntılı bilgiler bu el kitabının kapsamı dışındadır.

### <span id="page-4-2"></span>Düzen

Bu el kitabı aşağıdaki şekilde düzenlenmiştir:

- Bölüm 1, [Temel Depolama Dizisi Bilgileri](#page-10-2), dizinin ön ve arka panellerini, LED'lerin nasıl yorumlanacağını, elektrostatik bilekliğin nasıl kullanılacağını ve bir dizinin nasıl kapatılıp açılacağını açıklar.
- Bölüm 2, [Disk Sürücülerinin Bakımının Yapılması](#page-18-3), disklerin nasıl takılacağını ve çıkarılacağını açıklar.
- Bölüm 3, [Kontrol Modüllerinin Bakımının Yapılması](#page-28-2), kontrol modüllerinin nasıl takılacağını ve bakımın nasıl yapılacağını açıklar. Bu bölüm aynı zamanda yüksek performans ve kullanılırlık için ağ kablolarının kontrol modüllerine nasıl en iyi şekilde takılacağını açıklar.
- Bölüm 4, [Güç Kaynağı Modüllerinin Bakımının Yapılması](#page-46-3), diziye güç ve soğutma sağlayan modüllerin nasıl takılacağını ve çıkarılacağını açıklar.
- Ek A, [Çevresel, Güç ile ilgili ve Diğer Belirtimler](#page-52-1), bir PS6010 dizisinin belirtimlerini açıklar.

### <span id="page-5-0"></span>Dell EqualLogic Ürünlerine Genel Bakış

Dell EqualLogic™ PS Series depolama ürünlerine ilginizden dolayı teşekkür ederiz. PS Series ürünlerini sezgisel yöntemle kolaylıkla öğrenilebilir ve yapılandırma ve yönetim olarak basit bulacağınızı umarız.

PS Series dizileri performans ve ağ yük dengelemeyi otomatikleştirerek kaynakların en iyi şekilde kullanılmasını sağlar. Ayrıca, PS Series dizileri geniş kapsamlı dizi yönetim yazılımı, ana makine yazılımı ve ücretsiz ürün bilgisi güncellemeleri sağlar. Aşağıdaki katma değerli özellikler ve ürünler PS Series dizileri ile entegredir ve ilave bir maliyeti olmaksızın kullanılabilir:

#### PS Series Yazılımı

- Ürün bilgisi- Her dizi üstüne yüklenir, PS Series ürün bilgisi depolama ortamınızı yönetmenize imkan sağlar ve diziler üzerinde saklanan verilerin bir hata veya felaket durumunda korunmasını sağlamak için disk bölümü anlık görüntüsü alma, klonlama ve replikasyon gibi yetenekler sunar.
- Group Manager (Grup Yöneticisi) GUI: Bir grubun yönetilmesi için grafiksel kullanıcı arayüzü sağlar.
	- Group Manager (Grup Yöneticisi) CLI: Bir grubun yönetilmesi için komut satırı arayüzü sağlar.
- Manual Transfer Utility (Manüel Transfer Yardımcı Programı) (MTU) Windows ve Linux sistemler üzerinde çalışır ve replikasyonu kolaylaştırarak ve ağ tıkanıklığını önleyerek büyük miktarlarda verinin emniyetli şekilde replikasyon ortağına transfer edilmesi için fiziksel medyaları kullanmanızı sağlar.

#### Windows için Ana Makine Yazılımı

- Ana Makine Entegrasyon Araçları:
	- Remote Setup Wizard (Uzaktan Kurulum Sihirbazı) (RSW): Yeni PS Series dizilerini başlatır, PS Series gruplarına yapılan ana makine bağlantılarını yapılandırır ve çok yolluluk özelliklerini yapılandırır ve yönetir.
	- Multipath I/O Device Specific Module (Çok Yollu I/O Aygıtına Özel Modül) (MPIO DSM): PS Series ağ yük dengelemesini anlayan bir bağlantı farkındalık modülü ihtiva eder ve PS Series disk bölümlerine yapılan ana makine bağlantılarını kolaylaştırır.
	- VSS ve VDS Sağlayıcı Hizmetleri: 3'üncü taraf yazılım üreticilerinin ana makine üzerinden yapılmayan yedekleme işlemlerini yerine getirmelerine imkan sağlar.
	- Auto-Snapshot Manager/Microsoft Edition (Otomatik Anlık Görüntü Yöneticisi/Microsoft Baskısı) (ASM/ME): SQL Server, Exchange Server, Hyper-V ve NTFS dosya paylaşımları gibi desteklenen uygulamalar için PS Series anlık görüntü alma, klonlama ve replikasyonu kullanarak kritik uygulamaların anlık SAN korumasını sağlar.
- SAN Head Quarters (SANHQ): Çoklu PS Series grupları için merkezi izleme, geçmiş performans eğilimlerini belirleme ve olay raporlama işlevlerini sağlar.

#### VMware için Ana Makine Yazılımı

- Site Recovery Manager (SRM) için Depolama Bağdaştırıcı: Tam SRM entegrasyonu için SRM'nin PS Series replikasyonunu anlaması ve farkına varmasına imkan sağlar.
- Auto-Snapshot Manager/VMware Edition (Otomatik Anlık Görüntü Yöneticisi/VMware Baskısı) (ASM/VE): Yöneticilerin Sanal Merkez dosyaları, veri depoları ve sanal makinelerde Smart Copy (Akıllı Kopyalama) korumasını etkinleştirmesine imkan sağlamak için VMware Sanal Merkezi ve PS Series anlık görüntülerini entegre eder.

Müşteriye Not: Yukarıda listelenen yazılım ve araçların en son versiyonunu kullanmıyor olabilirsiniz. PS Series dizinize ait geçerli bir garantiniz mevcut ise veya bir destek anlaşmanız varsa, yayımlandıkları andan itibaren en son güncellemeleri ve yeni sürümleri kullanma hakkına sahipsiniz.

### <span id="page-7-0"></span>İlgili Dokümanlar

PS Series dizileri, grupları, disk bölümleri, dizi yazılımı ve ana makine yazılımı hakkında ayrıntılı bilgi için aşağıdaki dokümanlara bakınız:

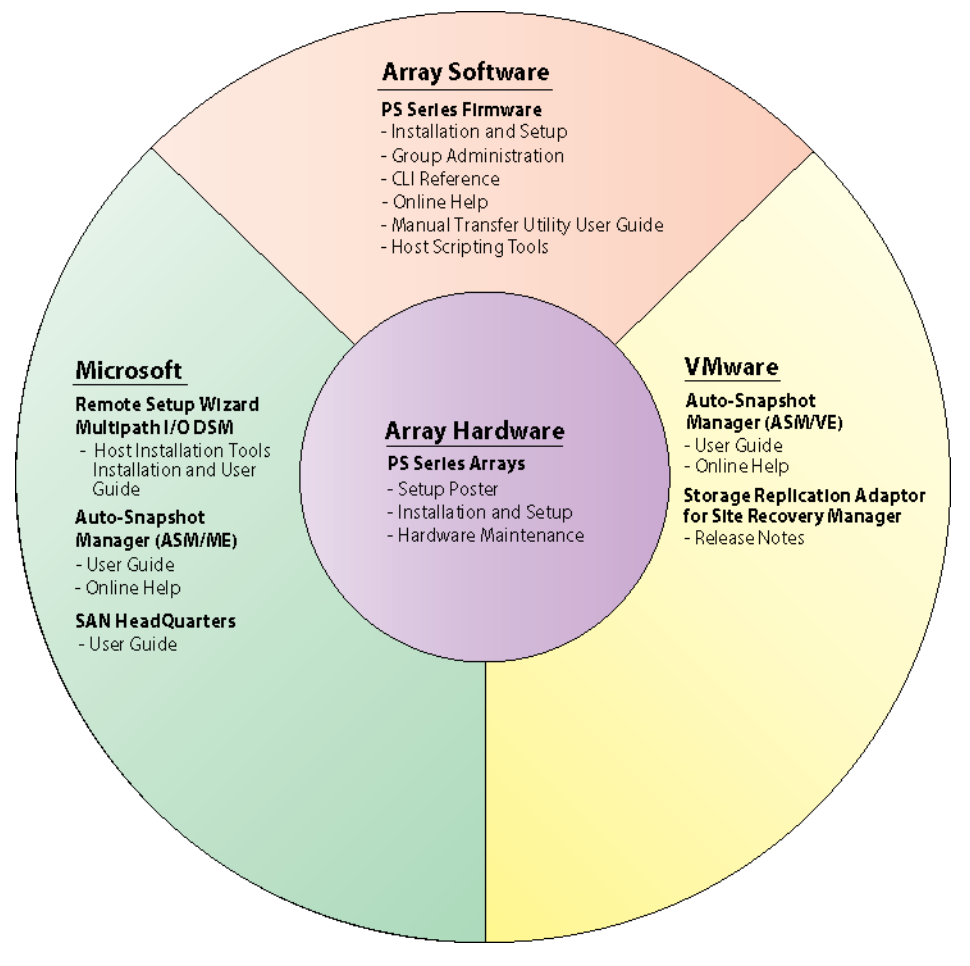

### <span id="page-8-0"></span>Teknik Destek ve Müşteri Hizmetleri

Dell destek servisi, PS Series SAN dizileri hakkındaki sorularınızı cevaplamaya hazırdır. Acele hizmet kodunuz varsa, arama yaptığınızda bu kodu hazırda bulundurun. Bu kod Dell'in otomatik destek telefon sisteminin çağrınızı daha doğru yönlendirmesine yardımcı olur.

#### Dell ile İletişim Kurma

Dell, çok sayıda çevrimiçi ve telefonla destek ve hizmet seçenekleri sağlar. Bu hizmetlerin kullanılabilirliği ülkeye ve ürüne göre değişir ve bölgenizde bazı hizmetler verilemiyor olabilir.

ABD'deki müşteriler için telefon numaramız 800-945-3355.

Not: Bir Internet bağlantısına erişiminiz yoksa, iletişim bilgileri fatura, sevk irsaliyesi, makbuz veya Del ürün katalogunda mevcuttur.

Satış, teknik destek veya müşteri hizmetleri konularında Dell ile temasa geçmek için aşağıdaki prosedürü kullanın:

- 1. support.dell.com sitesini ziyaret edin.
- 2. Pencerenin altındaki Ülke/Bölge Seçin açılır menüsünden ülkenizi veya bölgenizi seçin.
- 3. Pencerenin sol tarafındaki Bize Ulaşın'a tıklayın.
- 4. Gereksiniminize uygun hizmet veya destek bağlantısını seçin.
- 5. Size en uygun Dell'e başvurma yöntemini seçin.

#### Çevrimiçi Hizmetler

Aşağıdaki web sitelerinden Dell ürünleri ve hizmetleri hakkında bilgi alabilirsiniz:

- www.dell.com
- www.dell.com/ap/ (yalnızca Asya/Pasifik ülkeleri)
- www.dell.com/jp (yalnızca Japonya)
- www.euro.dell.com (yalnızca Avrupa)
- www.dell.com/la (Latin Amerika ülkeleri)
- www.dell.ca (yalnızca Kanada)

Aşağıdaki web sitelerinden Dell Desteğe erişebilirsiniz:

- support.dell.com
- support.dell.com/EqualLogic
- support.jp.dell.com (yalnızca Japonya)
- support.euro.dell.com (yalnızca Avrupa)

### <span id="page-9-0"></span>Garanti Bilgileri

PS6010 dizisi garantisi nakliye kutusunun içinde yer alır. Garanti ile ilgili kayıt yaptırmak için support.dell.com/EqualLogic adresini ziyaret edin.

## <span id="page-10-2"></span><span id="page-10-0"></span>1 Temel Depolama Dizisi Bilgileri

Bu bölüm PS6010 depolama dizileri hakkında temel bilgiler ihtiva eder.

### <span id="page-10-1"></span>Dizi Ön ve Arka Panelleri

<span id="page-10-5"></span><span id="page-10-3"></span>Bir PS6010 dizisinin önü [şekil 1-1](#page-10-3) ve [şekil 1-2](#page-10-4)'de gösterilmiştir.

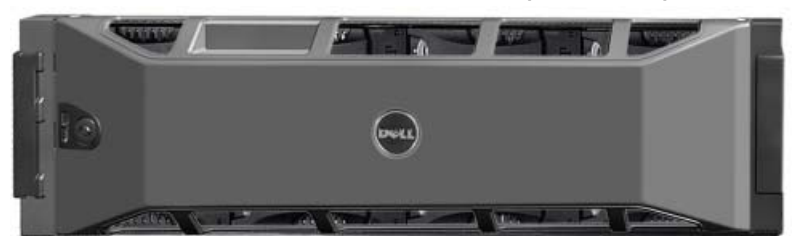

Şekil 1-1: PS6010 Ön Paneli (Çerçeveli)

<span id="page-10-4"></span>Şekil 1-2: PS6010 Ön Paneli (Çerçevesiz)

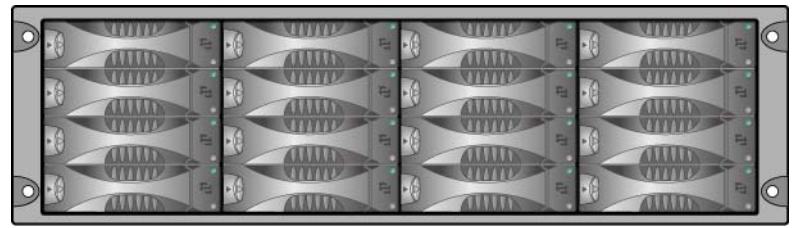

Disk sürücülerine, çerçeveyi çıkardıktan sonra önden erişilebilir. Disk sürücüleri hakkında ayrıntılı bilgi almak için Bkz. [Bölüm 2.](#page-18-3)

PS6010'un arkasında bulunan bileşenler [şekil 1-3'](#page-11-1)de gösterilmiş ve [tablo 1-1](#page-11-2)'de açıklanmıştır.

<span id="page-11-6"></span><span id="page-11-3"></span><span id="page-11-1"></span>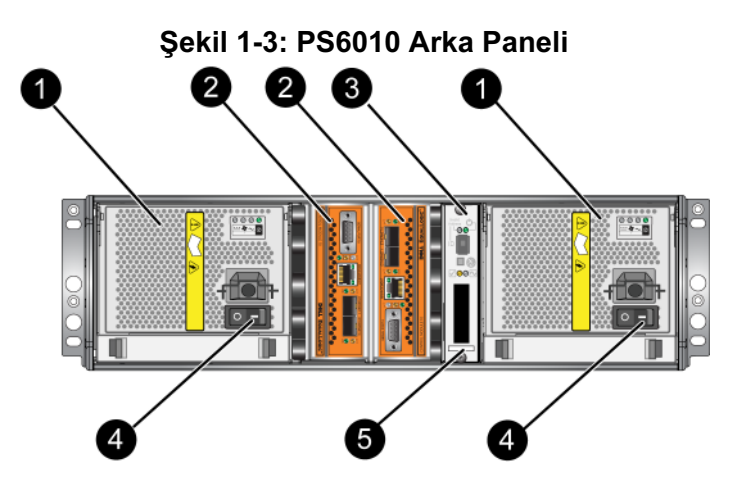

Tablo 1-1: Arka Panel Ayrıntılı Açıklaması

<span id="page-11-2"></span>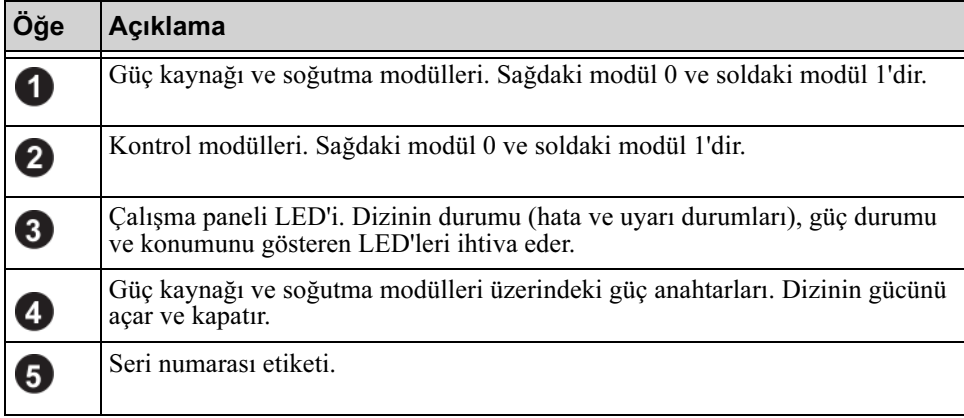

### <span id="page-11-7"></span><span id="page-11-0"></span>Çalışma Paneli LED'lerinin Yorumlanması

<span id="page-11-5"></span>Çalışma paneli dizi donanım bileşenlerini izler. Panel yedekli değildir ancak arızalanması durumunda dizi çalışmaya devam edebilir. Çalışma panelinin servisi hakkında bilgi almak için dizi destek sağlayıcınız ile temasa geçin.

<span id="page-11-4"></span>[Şekil 1-4](#page-12-0) dikkat etmenizi gerektiren hatalar ve durumlar hakkında sizi uyaran çalışma paneli LED'lerini gösterir. [Tablo 1-2](#page-12-1) LED'leri açıklar. Her türlü ciddi problemi dizi servis sağlayıcınıza rapor edin.

<span id="page-12-0"></span>Dizi LED'leri hakkında bilgi almak için Bkz. [Disk Sürücü LED'lerinin](#page-19-1)  [Yorumlanması sayfa: 2-2](#page-19-1), [Kontrol Modülü LED'lerinin Yorumlanması](#page-29-1) sayfa: 3-2 ve [LED'lerin yorumlanması](#page-46-4) sayfa: 4-1.

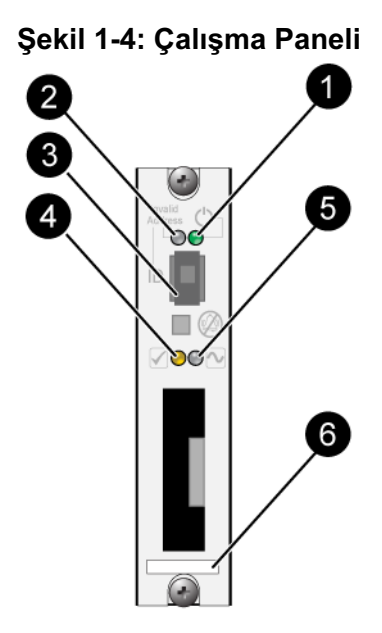

Tablo 1-2: Çalışma Paneli Açıklamaları

<span id="page-12-1"></span>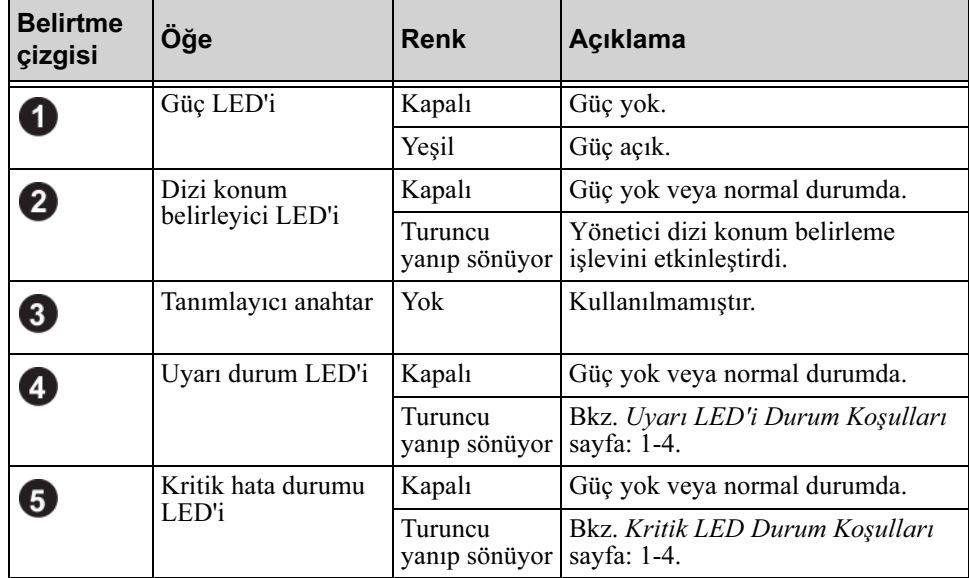

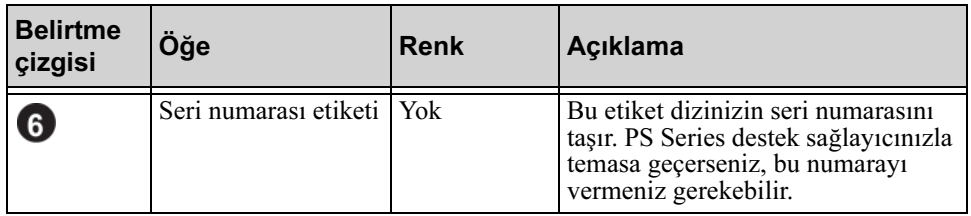

#### <span id="page-13-2"></span>Tablo 1-2: Çalışma Paneli Açıklamaları (Devamı)

#### <span id="page-13-0"></span>Uyarı LED'i Durum Koşulları

Uyarı LED'i turuncu renkte yanıp sönerken aşağıdakilerden bir veya daha fazlası olmuştur:

- RAID seti üzerinde hatalı durumda disk vardır ancak set hala çalışır durumda.
- RAID seti (disk bölümü seviyesi) bloklarını kaybetmiş.
- Bileşen sıcaklığı bir limite yaklaşmış.
- Fan arızalı veya fan RPM değeri limiti aşmış.
- Güç kaynağı takılı değil veya güç yok.
- Önbellek pili şarj seviyesi 72 saatten daha az yetecek durumda.
- Sadece bir kontrol modülü takılı veya kontrol modülü yük devretmiş durumda.
- Kontrol modülü RAM'i yetersiz.
- Aktif ve ikincil kontrol modülleri senkronize oluyor.
- Kontrol modülleri arasında iletişim yok.
- Takılı yedek disk sürücüleri RAID setindeki bir disk sürücüsünün yerine geçmek için yeterli kapasiteye sahip değil.
- Kritik olmayan bir donanım bileşeni arızalandı.
- Gerçek zamanlı saat pili azaldı.

#### <span id="page-13-1"></span>Kritik LED Durum Koşulları

Kritik LED'i turuncu renkte yanıp sönerken aşağıdakilerden bir veya daha fazlası olmuştur:

- RAID çalışmıyor.
- Kayıp blok tablo su dolu.
- Sıcaklık üst veya alt limiti aşmış.
- Kontrol modülü önbelleği veri kaybetmiş.
- Bir soğutma modülü takılı değil.
- Bir soğutma modülü üzerindeki her iki fan arızalı.
- Önbellek pili sıcaklığı pilin şarj edilmesi için çok yüksek.
- NVRAM saat pili arızalı.
- Önbellek, takılı olan disk sürücülerinden birine ait olmayan veri ihtiva ediyor.
- Dizi içerisinde birden fazla geçerli RAID seti mevcut.
- Kontrol modülleri farklı modelde.
- Kritik bir donanım bileşeni arızalandı.
- Çalışma paneli arızalandı veya takılı değil.
- Dizi bileşenlerini izleyen depolama kutusu işlemcisinde bir arıza oluştu.

### <span id="page-14-1"></span><span id="page-14-0"></span>Elektrostatik Bilekliğin Kullanılması

<span id="page-14-3"></span><span id="page-14-2"></span>Dizi kasası, disk sürücüleri veya kontrol modülleri ile ilgili bir faaliyet yaparken elektrostatik boşalmayı engellemek için elektrosatik bir koruma aygıtı kullanmalısınız.

Nakliye kutusunun içerisinde elektrostatik bir bileklik bulunur.

Bilekliği kullanmak için:

1. Elastik banda iliştirmek için çelik kopçayı bobin kordonuna takın. Bkz. [şekil 1-5](#page-15-1).

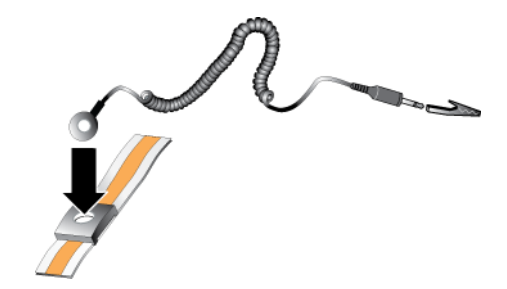

#### <span id="page-15-1"></span>Şekil 1-5: Elektrostatik Bilekliğin Kullanılması

- 2. Bandı sıkıca bileğinize takın.
- 3. Banan fişini topraklayın veya fişi timsah klipsine takın ve klipsi ESD altlığı gibi topraklanmış bir aygıta veya topraklanmış bir ekipmanın metal çerçevesine takın.

### <span id="page-15-2"></span><span id="page-15-0"></span>Bir Dizinin Kapatılması ve Yeniden Başlatılması

<span id="page-15-3"></span>Bir PS6010 dizi yedekli, çalışırken değiştirilebilir disk sürücüleri, güç kaynakları ve kontrol modülleri (çift kontrol modüllü bir dizide) ihtiva eder. Yedekli bir bileşeni, çalışan bir bileşen mevcutsa işletime engel olmadan çıkarabilirsiniz. Aksi takdirde, bir bileşeni çıkarmadan önce diziyi düzgün şekilde kapatmanız ve gücünü kesmeniz gerekir.

- Not: Bir dizi kapalı durumdayken, dizide üzerinde veri bulunun disk bölmeleri dizi başarılı bir şekilde yeniden başlatılana kadar çevrimdışı duruma gelir. Bu disk bölümlerine bağlı olan başlatıcıları da etkileyebilir.
- 1. Aşağıdakilerden birini yapın:
	- Dizi üzerindeki bir ağ arabirimine atanmış işlevsel durumdaki bir IP adresine bağlanmak için telnet veya SSH kullanın. Grup IP adresine bağlanmayın.
	- Aktif kontrol modülündeki Seri Port 0'a (ACT LED'i yeşil), bir konsola veya terminal emülatör programı çalıştıran bir bilgisayara bağlanmak için dizi ile birlikte gönderilen boş modem kablosunu kullanın.

Seri hat özelliklerinin aşağıdaki gibi olduğundan emin olun:

- 9600 baud
- Bir STOP bit (DURMA biti)
- Eşlik yok
- 8 veri biti
- Akış denetimi yok
- 2. grpadmin hesabı gibi bir hesap kullanarak okuma yazma erişim halkları ile oturum açın.
- 3. Bir sonraki adımda gösterildiği gibi shutdown komutunu girin.

```
login: grpadmin
Password:
            Welcome to Group Manager
         Copyright 2001-2009 Dell, Inc.
group1> shutdown
```
Bir diziyi kapatmak için seri bir bağlantı kullanıyorsanız, "press any key" (herhangi bir tuşa basın) mesajı görüntülendiğinde gücü kapatmak emniyetlidir. (Herhangi bir tuşa basılması her iki kontrol modülünü de yeniden başlatır.)

Bir ağ bağlantısı kullanıyorsanız, dizi tamamen kapanmadan önce oturum bağlantısı kesilecektir. Diziye gelen gücü kapatmadan önce her iki kontrol modülü üzerindeki CACT LED'inin kapalı (yanmıyor) durumda olduğundan emin olun.

Dizinin bakımını yaptıktan sonra, diziye gelen gücü açabilirsiniz. Dizinin yeniden başlatılması tamamlandığında, üye ve disk bölümleri çevrimiçi olarak ayarlanacaktır.

### <span id="page-18-3"></span><span id="page-18-0"></span>2 Disk Sürücülerinin Bakımının Yapılması

<span id="page-18-6"></span>Dizi, Seri Bağlı SCSI (SAS) veya Seri ATA (SATA) olmak üzere 16 adete kadar çalışırken değiştirilebilir disk sürücüsü ihtiva eder. Disk sürücüsü bakım başlıkları hem SAS hem de SATA disk sürücülerine uygulanabilir.

#### <span id="page-18-1"></span>Arızalanan Disk Sürücülerinin Belirlenmesi

<span id="page-18-4"></span>Bir disk sürücü arızası aşağıdakilerden anlaşılır:

- Disk sürücüsü üzerindeki LED'ler. Bkz. [Disk Sürücü LED'lerinin](#page-19-0)  [Yorumlanması sayfa: 2-2](#page-19-0).
- Konsol, olay günlüğü veya Group Manager GUI Alarms (Grup Yöneticisi GUI Alarmları) panelindeki mesaj bir disk sürücü arızasını açıklar.
- GUI Member Disks (GUI Üye Diskler) penceresi veya CLI member select show disks komutu bir disk sürücü arızasını gösterir.

#### <span id="page-18-2"></span>Bir Disk Sürücüsü Arızalandığında Dizinin Davranışı

<span id="page-18-5"></span>Dizinin bir disk sürücüsü arızasını nasıl ele alacağı, yedek disk sürücüsünün mevcut olup olmamasına ve arızalı disk sürücüsüne sahip olan RAID setinin çalışmaya devam edip edemediğine bağlıdır.

Örneğin:

- Yedek bir disk sürücüsü mevcut ise, bu disk arızalı diskin yerine geçer. Yeniden yapılandırma tamamlandığında performans normale döner.
- Yedek bir disk sürücüsü mevcut değilse ve disk sürücüsünün arızalandığı RAID setinde daha önceden arızalanmış bir disk yoksa RAID seti eksik bir disk ile çalışmaya devam eder. Performans düşebilir.
- Yedek bir disk mevcut değilse ve arızalan disk sürücüsünün bulunduğu RAID setinde önceden arızalanmış bir disk varsa, veri kaybı olabilir ve yedeklemeden kurtarma işlemi yapılması gerekir.
- Bir disk sürücüsü arızalanırsa, çıkarıp tekrar diziye geri takmayın. Bu diskin değiştirilmesi gerekir.

### <span id="page-19-1"></span><span id="page-19-0"></span>Disk Sürücü LED'lerinin Yorumlanması

[Şekil 2-1](#page-19-2) dizideki disk sürücülerinin nasıl konumlandırıldığı ve numaralandığını gösterir.

<span id="page-19-5"></span>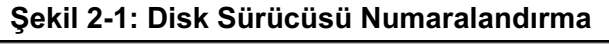

<span id="page-19-2"></span>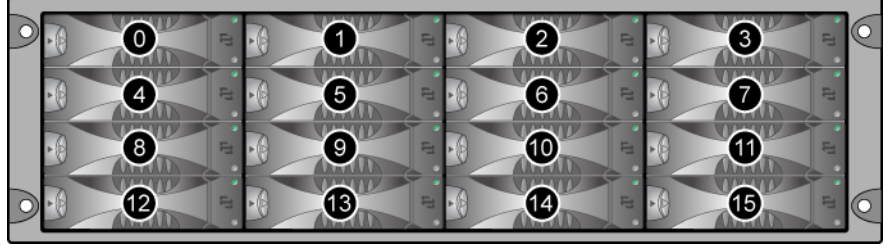

<span id="page-19-3"></span>Bir disk sürücüsünün parçaları [şekil 2-2](#page-19-3)'de gösterilmiş ve [tablo 2-1](#page-19-4)'de açıklanmıştır.

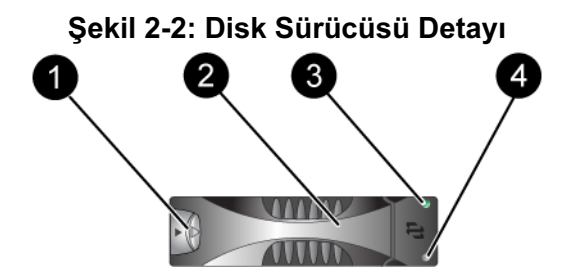

<span id="page-19-6"></span>Tablo 2-1: Disk Sürücüsü Detayı Açıklamaları

<span id="page-19-4"></span>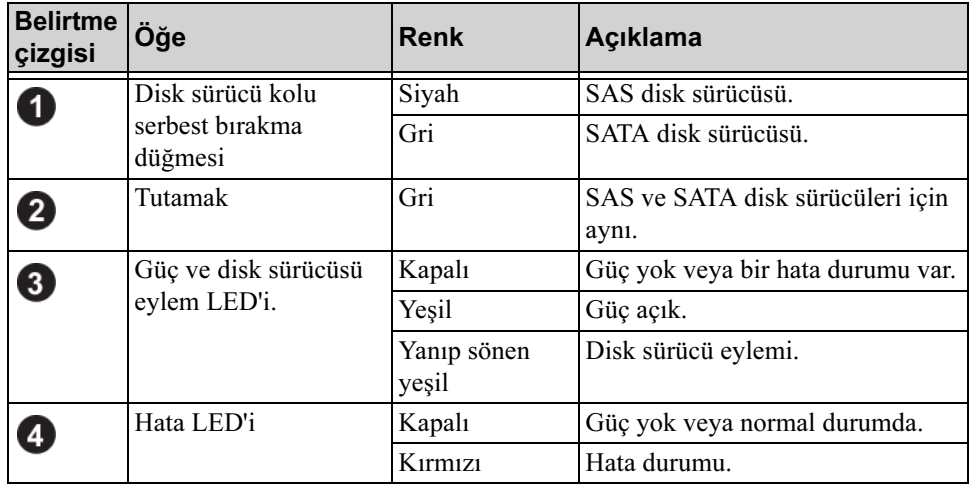

### <span id="page-20-0"></span>Disk Sürücüsü Kullanım Gereksinimleri

<span id="page-20-2"></span>Disk sürücülerini aşağıdaki şekilde kullanın:

- Sürücüleri uygun şekilde depolayın. Değişen diskleri gönderildikleri paket içerisine yerleştirin. Disk sürücülerini üst üste dizmeyin veya bir disk sürücüsü üzerine herhangi bir malzeme koymayın.
- Disk sürücülerini elektrostatik boşlamaya karşı koruyun. Bir disk sürücüsü ile herhangi bir işlem yaparken elektrostatik boşalmadan korunmaması durumunda elektrostatik bileklik takın. Bkz. [Elektrostatik](#page-14-1)  [Bilekliğin Kullanılması](#page-14-1) sayfa: 1-5.
- Disk sürücülerini dikkatli taşıyın. Disk sürücüsünü sadece tutamağından veya taşıyıcının plastik parçasından tutun. Disk sürücüsünü düşürmeyin veya sarsmayın veya yuvasına takarken zorlamayın.
- Değiştirilecek olan disk sürücülerini takmadan önce oda sıcaklığına ulaşması için bekleyin. Örneğin, bir diziye takmadan önce disk sürücüsünün bir gece beklemesini sağlayın.
- Disk sürücü yuvalarını boş bırakmayın. Bir dizideki her disk sürücü yuvası, bir disk sürücü tertibatı veya boş bir taşıyıcı ihtiva etmelidir. Bir dizinin boş bir yuva ile çalıştırılması garantiniz ve destek sözleşmenizin geçersiz olmasına neden olacaktır.
- Çalışan bir disk sürücüsünü (yedek hariç) diziden çıkarmayın. Disk sürücüsü yedek değilse, RAID seti kısıtlı duruma gelebilir. Yedek bir diski çıkarırsanız, disk sürücüsünü en kısa sürede yerine takın.
- Bir disk sürücüsünü taşıyıcısından çıkarmayın. Bu eylem garantiniz ve destek anlaşmanızı geçersiz kılar.
- Sevkiyat malzemelerini saklayın. Arızalı bir disk sürücüsünü destek sağlayıcınıza gönderirken değiştirilmek üzere yeni gelen disk sürücüsünün gönderildiği paketi kullanın. Disk sürücülerinin onaysız paket ile gönderilmesi garantinizi geçersiz kılabilir.

#### <span id="page-20-1"></span>Disk Sürücüsü Kurulum Yönergeleri ve Kısıtlamaları

- En yüksek kullanılabilirliği sağlamak için arızalan bir diski en kısa sürede değiştirin.
- Dizi içerisine sadece aynı tip, hız ve dönme oranındaki disk sürücülerini takın. Tutamak serbest bırakma düğmesinin rengi disk sürücü tipini belirtir (SAS için siyah, SATA için gri).
- Disk sürücüsünün soldaki tutamak serbest bırakma düğmesi ile [şekil 2-1](#page-19-2)'de gösterildiği şekilde konumlandırıldığından emin olun.
- Bir dizi içerisinde farklı boyutlarda disk sürücüleri kullanabilirsiniz. Ancak, dizide en küçük boyuta sahip disk sürücüsü, her disk sürücüsü üzerinde ne kadar alan kullanılabileceğini belirler. Örneğin, en küçük disk sürücüsü 400GB ise, her disk üzerinde sadece 400GB alan kullanılabilecektir.
- Tutamağı içeri bastırmadan önce disk sürücüsünün tamamen kasaya girdiğinden emin olun.
- Doğru şekilde takıldığında, disk sürücüsü dizinin ön tarafıyla aynı hizada olur. Disk sürücüsü diziden dışarı taşıyorsa, disk sürücüsünü yeniden takın.
- Takma işleminden sonra, disk sürücüsü güç LED'inin (üst) yeşil yandığından veya yeşil yanıp söndüğünden emin olun.
- Disk sürücüsünü takmanız ile disk sürücüsünün RAID seti içerisinde otomatik olarak yapılandırılması arasında iki dakikalık bir gecikme vardır. Bu zaman aralığı birden fazla disk sürücüsünün dizi içerisinde aynı anda yapılandırılmasına imkan sağlar. Bu işlem tek bir diskin takılması, yapılandırılması ve ardından işlemin tekrarlanmasından daha etkindir. Örneğin, bir disk sürücüsünü taktığınızda zamanlayıcı başlar. Diğer bir diskin takılmaması durumunda, disk sürücüsü iki dakikalık gecikmenin ardından yapılandırılır. İki dakika dolmadan önce başka bir disk takarsanız, zamanlayıcı yeniden başlar.
- RAID yeniden yapılandırma veya onaylama işlemi sırasında bir disk sürücüsü takarsanız, yeni disk sürücüsü işlem tamamlanana kadar yapılandırılmayacaktır.

### <span id="page-21-1"></span><span id="page-21-0"></span>Disk Sürücülerinin Değiştirilmesi

Arızalanan bir disk sürücüsünün değiştirilmesi işlemi aşağıdaki gibidir:

- 1. Çerçeveyi Çıkarın.
- 2. Arızalanan sürücüyü çıkarın.
- 3. Yeni sürücüyü takın.
- 4. Çerçeveyi yerine takın.

Aşağıdaki bölümler her adımı daha ayrıntılı olarak açıklar.

#### <span id="page-22-0"></span>Çerçeveyi Çıkarma

Çerçeve üzerinde disk sürücülerine müdahale edilmesine ve yanlışlıkla çıkarılmasına karşı koruyan bir kilit bulunur.

Kilidi açmak ve çerçeveyi çıkarmak için:

1. Çerçeve anahtarını takın ve saat yönünde çevirerek çerçevenin kilidini açın. Bkz. [şekil 2-3](#page-22-1).

<span id="page-22-1"></span>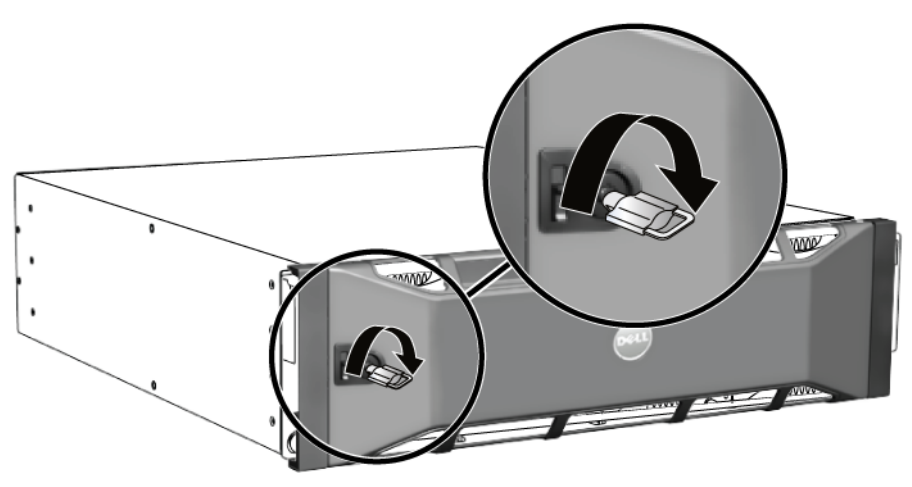

#### Şekil 2-3: Çerçevenin Kilidinin Açılması

2. Çerçeveyi kasadan ayırmak için çerçeve serbest bırakma mandalını yukarı bastırın. Bkz. [şekil 2-4.](#page-23-1)

<span id="page-23-1"></span>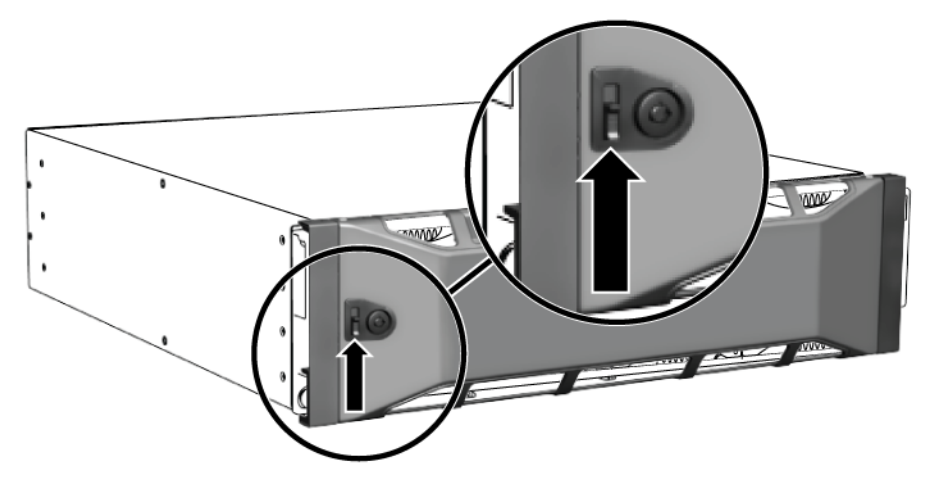

Şekil 2-4: Çerçeve Serbest Bırakma Mandalını Yukarı Bastıma

<span id="page-23-2"></span>3. Çerçeveyi tutun ve çekerek kasadan ayırın. Bkz. [şekil 2-5](#page-23-2).

Şekil 2-5: Çerçevenin Kasadan Ayrılması

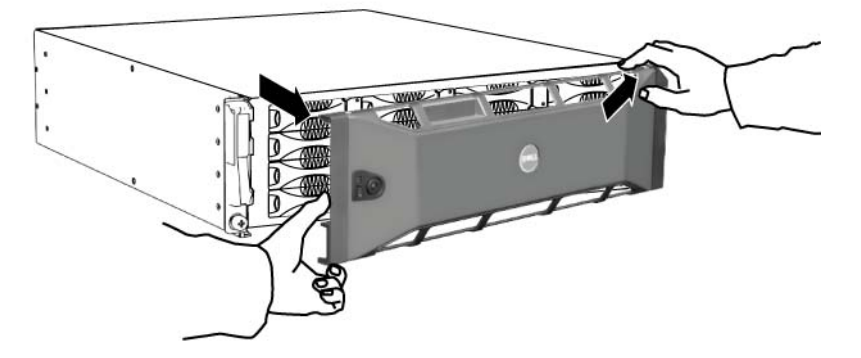

#### <span id="page-23-0"></span>Bir Disk Sürücüsünün Çıkarılması

- 1. Bir disk sürücüsü üzerinde işlem yaparken elektrostatik bileklik takın. Bkz. [Elektrostatik Bilekliğin Kullanılması](#page-14-1) sayfa: 1-5.
- 2. Tutamağı ayırmak için tutamak serbest bırakma kolunu ok yönünde sola bastırın.

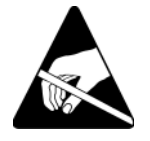

<span id="page-24-1"></span>3. Tutamağı kavrayın ve disk sürücüsünü yuvadan 2.5 cm (1 inç) dışarı çekin. Bkz. [şekil 2-6](#page-24-1).

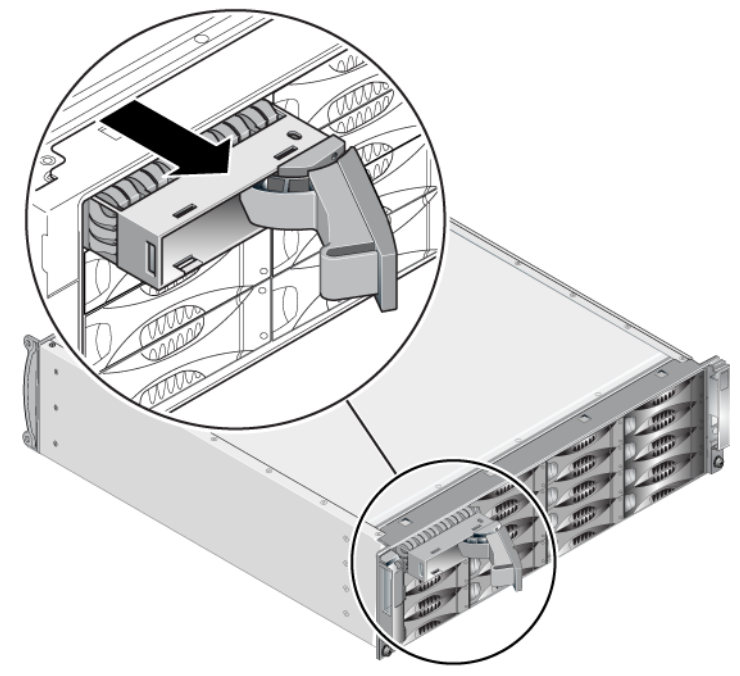

#### Şekil 2-6: Bir Disk Sürücüsünün Çıkarılması

- 4. Kafaların oturması için 30 saniye bekleyin. (Boş bir taşıyıcıyı çıkarırken uygulanmaz.)
- 5. Disk sürücüsünü yuvadan daha fazla dışarıya çekin ve tutamağı ayırın. Bir tık sesi duyacaksınız. Ardından, disk sürücüsünü tamamen diziden dışarı çıkarın.
- 6. Sürücüyü elektrostatik boşalmadan korunan düz bir yüzey üzerine yerleştirin.

#### <span id="page-24-0"></span>Disk Sürücülerinin Takılması

1. Bir disk sürücüsü üzerinde işlem yaparken elektrostatik bileklik takın. Bkz. [Elektrostatik Bilekliğin Kullanılması](#page-14-1) sayfa: 1-5.

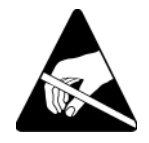

<span id="page-25-2"></span>Bir disk sürücüsünün veya boş taşıyıcının takılması için:

- 1. Disk sürücüsünü tutamak serbest bırakma düğmesi sola gelecek şekilde plastik taşıyıcıdan tutun ve disk sürücüsünü yuvanın içine doğru kısmen kaydırın.
- 2. Tutamağı serbest bırakmak için tutamak serbest bırakma düğmesine basın. Tutamağı açın.
- 3. Tutamak bir açı yapacak şekilde, disk sürücüsünü tamamen yuvanın içine doğru kaydırırken aynı anda tık sesi duyana kadar tutamağa bastırın. Bkz. [şekil 2-7.](#page-25-0)

#### Şekil 2-7: Disk Sürücü Tutamağının Kapatılması

<span id="page-25-0"></span>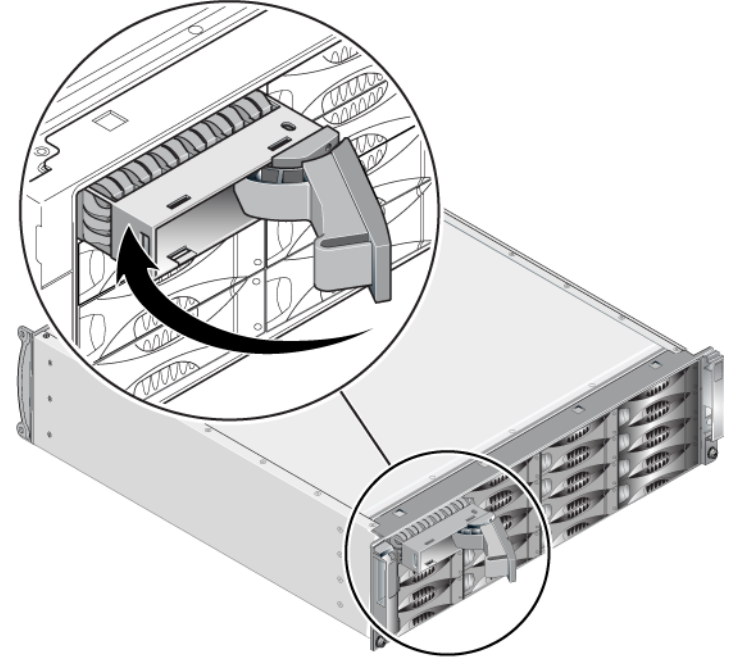

<span id="page-25-1"></span>Ön panel üzerindeki LED'lere [Disk Sürücü LED'lerinin Yorumlanması sayfa: 2-2](#page-19-0)'de açıklandığı şekilde bakarak yeni disk sürücüsünün çalışır durumda olduğundan emin olun. Ayrıca, GUI Member Disks (GUI Üye Diskler) penceresi ve CLI member select show disks komutu çıktısını inceleyin.

#### <span id="page-26-0"></span>Çerçeveyi Takma

Yeni disk sürücüleri veya boşlarını taktıktan sonra, çerçeveyi geri takın ve kilitleyin.

- 1. Dizinin ön tarafına gelecek şekilde, çerçevenin sağ tarafını kasanın sağ tarafına oturtun.
- 2. Çerçevenin sol tarafı kasaya yerleşene kadar çerçeveyi kasaya doğru bastırın.
- 3. Çerçeve anahtarını takın ve saat yönü tersine çevirerek çerçeveyi kilitleyin.
- 4. Anahtarı emniyetli bir yere saklayın.

## <span id="page-28-2"></span><span id="page-28-0"></span>3 Kontrol Modüllerinin Bakımının Yapılması

<span id="page-28-4"></span><span id="page-28-3"></span>Bir PS6010 dizisi bir veya iki çalışırken değiştirilebilir Tip 10 kontrol modülü ihtiva eder. Dizinin çalışmasını için bir kontrol modülünün çalışır durumda olması gerekir. Kontrol modüllerine dizinin arkasından erişebilirsiniz.

### <span id="page-28-1"></span>Kontrol Modülleri

<span id="page-28-6"></span>Tip 10 kontrol modülü aşağıdakileri ihtiva eder:

- Ethernet 0 ve Ethernet 1 olarak etiketlenmiş iki adet 10GE Ethernet portu.
- MANAGEMENT (YÖNETİM) olarak etiketlenmiş bir adet 10Mb/100Mbps port (bir yönetim ağı yapılandırdığınız takdirde kullanılmak üzere)
- Bir seri konektör (diziye ağ erişimi olmadığı takdirde kullanılmak üzere)
- PS Series ürün bilgisini çalıştıran sahada değiştirilebilir bir mikro SD kart.

<span id="page-28-7"></span>Önbellek ve NVRAM bataryaları sahada değiştirilemez. Bir önbellek veya NVRAM bataryasının değiştirilmesi hakkında bilgi almak için, PS Series hizmet sağlayıcınızla temasa geçin.

Aynı anda sadece bir kontrol modülü aktif (ağ trafiğine hizmet sağlar) durumdadır. İkincil (yedek) kontrol modülü aktif kontrol modülündeki önbellek verilerini aynalama işlemini yerine getirir. Aktif durumdaki kontrol modülü arızalanırsa, ikincil durumdaki modül ağ işlemlerini üzerine alır.

<span id="page-28-5"></span>Bir dizideki kontrol modülü tiplerini karıştırmayın. Daima her iki kontrol modülünün de aynı tip ve renkte olduğundan emin olun. Desteklenen diğer kontrol modülleri hakkında bilgi almak için en son PS Series Sürüm Notlarına bakınız.

#### <span id="page-29-1"></span><span id="page-29-0"></span>Kontrol Modülü LED'lerinin Yorumlanması

<span id="page-29-4"></span>Kontrol modülleri aşağıdaki LED'lere sahiptir:

- Seri port ve yönetim portu arasındaki üç adet LED kontrol modülü durumunu ve kontrol modülünün aktif veya ikincil durumda olduğunu gösterir. Bkz. [tablo 3-1](#page-29-2) ve [şekil 3-1](#page-29-3)'deki belirtme çizgisi 1.
- Yönetim portunda yönetim arayüzü durumunu gösteren iki tümleşik LED bulunur. Bkz. [tablo 3-2](#page-30-1) ve [şekil 3-1](#page-29-3)'deki belirtme çizgisi 2.
- Ethernet portları 0 ve 1'in her ikisinde ACT ve LNK olarak etiketlenmiş ağ arabirimi durumunu gösteren iki adet LED bulunur. Bkz. [tablo 3-2](#page-30-1) ve [şekil 3-1](#page-29-3)'deki belirtme çizgisi 3.

<span id="page-29-3"></span>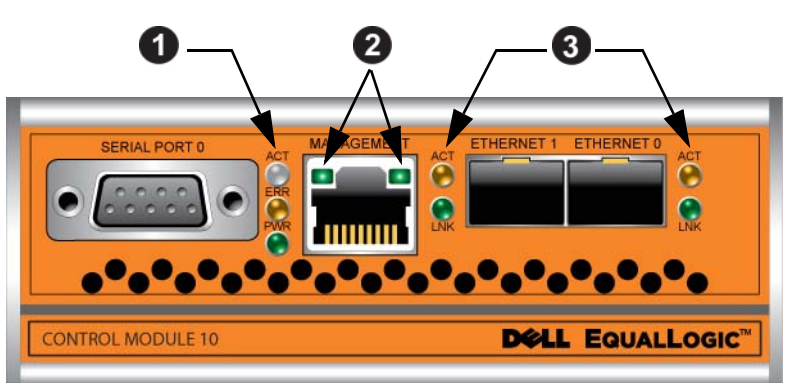

Şekil 3-1: Tip 10 Kontrol Modülü

Tablo 3-1: Kontrol Modülü LED Açıklamaları

<span id="page-29-2"></span>

| <b>LED Adı</b>                   | <b>Renk</b> | Açıklama                                                                                                    |
|----------------------------------|-------------|----------------------------------------------------------------------------------------------------|
| ACT (Bkz. belirtme<br>cizgisi 1) | Kapalı      | Güç yok, ikincil kontrol modülü aktif durumdaki<br>kontrol modülü ile senkron değil veya hata durumu<br>var. |
|                                  | Yeşil       | Aktif kontrol modülü (ağ I/O olarak hizmet veriyor).                                                         |
|                                  | Turuncu     | İkincil kontrol modülü. Önbellek aktif kontrol<br>modülü ile senkron.                                        |
| ERR (Bkz. belirtme<br>cizgisi 1) | Kapalı      | Normal çalışma veya güç yok.                                                                                 |
|                                  | Kirmizi     | Dizi başlatılıyor veya hata durumunda.                                                                       |
| PWR (Bkz. belirtme<br>cizgisi 1) | Kapalı      | Güç yok.                                                                                                    |
|                                  | Yeşil       | Güç açık.                                                                                                    |

<span id="page-30-1"></span>

| <b>LED Konumu</b>                | <b>Renk</b> | Açıklama                             |
|----------------------------------|-------------|--------------------------------------|
| Sol (Bkz. belirtme<br>cizgisi 2) | Kapalı      | Güç yok veya ağa bağlı değil.        |
|                                  | Yesil       | Ağa bağlı.                           |
| Sağ (Bkz. belirtme<br>çizgisi 2) | Kapalı      | Güç yok, gönderme yok veya alma yok. |
|                                  | Yesil       | Gönderiyor veya alıyor.              |

Tablo 3-2: Yönetim Portu LED Açıklamaları

#### Tablo 3-3: Ethernet Port 0 ve 1 LED Açıklamaları

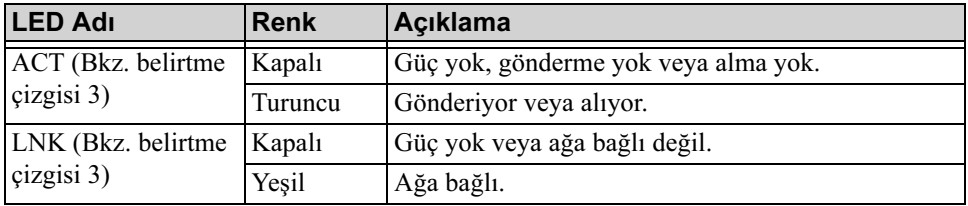

#### <span id="page-30-0"></span>Kontrol Modülü Arızalarının Belirlenmesi

<span id="page-30-2"></span>Bir kontrol modülündeki arızayı aşağıdaki yöntemlerle belirleyebilirsiniz:

- LED'ler. Bkz. [Kontrol Modülü LED'lerinin Yorumlanması](#page-29-0) sayfa: 3-2.
- Mesajlar. Konsol, olay günlüğü veya Group Manager GUI Alarms (Grup Yöneticisi GUI Alarmları) panelindeki mesaj bir kontrol modülü arızasını açıklar.
- Group Manager (Grup Yöneticisi) GUI ve CLI çıktısı. Member Controllers (Üye Denetleyicileri) penceresi veya member select show controllers komutu çıktısı not installed (yüklü değil) kontrol modülü durumunu gösterir.

<span id="page-30-3"></span>Dizinin arkasından bakıldığında, CM0 sağda ve CM1 soldadır. Bkz. [şekil 1-3.](#page-11-3)

Bir kontrol modülü arızalanırsa, değiştirilmesi için PS Series destek sağlayıcınız ile temasa geçin.

#### <span id="page-31-0"></span>Arıza Davranışının Anlaşılması

<span id="page-31-6"></span>Çift kontrol modüllü bir dizide, aynı anda sadece bir kontrol modülü aktif (ağ trafiğine hizmet sağlar) durumdadır. Her kontrol modülü en son kullanılan verileri depolamak için batarya destekli bir yazma önbelleğine sahiptir. Yedeklilik için, ikincil kontrol modülündeki önbellek aktif kontrol modülündeki önbellekte depolanan verilerin birebir kopyasını tutar.

Aktif kontrol modülü ağ arabirimini sadece aktif kontrol modülü üzerindeki porta bir kablo bağlı olduğunda kullanabilir. Bu nedenle, her iki kontrol modülünün de bir arabirime erişimini sağlamak için her iki modül üzerindeki ağ arabirimi portunun kablo bağlantısını yapmalısınız.

<span id="page-31-7"></span><span id="page-31-2"></span>Bir PS series dizisi iki tür ağ arıza koruması sağlar.

- Ağ bağlantısı yük devretme. Çoklu ağ arabirimi yapılandırıldığında ağ arabirimlerinden biri arızalanırsa, arızalanan arabirime bağlı iSCSI başlatıcıları grup IP adresine yeniden bağlanabilir ve çalışır durumda olan bir arabirime yönlendirilebilir. Örneğin, tek kontrol modüllü bir dizide Ethernet 0 ve Ethernet 1 bir ağa bağlıysa ve Ethernet 0 arızalanırsa, Ethernet 0'a bağlı olan başlatıcılar Ethernet 1'e yönlendirilebilir
- Kontrol modülü yük devretme. Çift kontrol modüllü bir dizide aktif durumdaki kontrol modülü arızalanırsa ikincil olan otomatik olarak aktif duruma geçer ve işlemleri devralır. Yeni aktif duruma gelen kontrol modülüne bir kablo bağlıysa, ağ I/O işlemleri bu arabirim üzerinden devam edebilir. Kontrol modülü yük devretme işlemi uygulamalardan bağımsız olarak gerçekleşir ancak iSCSI başlatıcıları grup IP adresine yeniden bağlanmalıdır

#### <span id="page-31-1"></span>Kontrol Modülü Ürün Bilgisinin İdamesi

<span id="page-31-4"></span><span id="page-31-3"></span>Bir tip 10 kontrol modülü dizi ürün bilgisini çalıştıran bir mikro SD kartına sahiptir. Yeni ürün özellikleri ve iyileştirmelerinden faydalanmak için en son ürün bilgisi sürümünü kullanmalısınız.

<span id="page-31-5"></span>Dikkat: Çift kontrol modüllü bir dizide, her iki kontrol modülü aynı ürün bilgisi sürümünü kullanmalıdır aksi takdirde sadece bir kontrol modülü işlevsel olacaktır. Güncelleme komutu prosedürünü kullandığınızda, her iki kontrol modülü aynı ürün bilgisi sürümüne güncellenir.

Grup üyeleri aynı ürün bilgisi versiyonunu kullanmalıdır, aksi takdirde sadece tüm sürümlere uyan işlevler grupta içerisinde kullanılabilir. Karma ürün bilgisi grupları hakkında bilgi almak için Bkz.PS Series Sürüm Notları.

<span id="page-32-3"></span>İkinci kontrol modülünü eklerken, bir kontrol modülünü güncellerken veya arızalı bir mikro SD kartını değiştirirken, değiştirme işlemi için PS Series destek sağlayıcınızla temasa geçin. Sisteminiz üzerindeki mevcut PS Series ürün bilgisi sürümü hakkında destek sağlayıcınıza bilgi verin. Arızalı bir kontrol modülünü değiştiriyorsanız, arızalı kontrol modülünden mikro SD kartını çıkarın ve kartı yerine geçecek olan kontrol modülüne takın. Bu işlem doğru ürün bilgisini korumanızı sağlayacaktır.

<span id="page-32-4"></span>Bir dizi üzerinde çalışan ürün bilgisini görüntülemek için, GUI Member Controller (Üye Denetleyici) penceresini kontrol edin veya aşağıdaki CLI komutunu kullanın:

member select show controllers

Bir mikro SD kartı üzerindeki ürün bilgisi dizi üzerinde çalışan ürün bilgisi ile eşleşmiyorsa bu kartı takmayın. Bu durumda dizi destek sağlayıcınızla temasa geçin.

#### <span id="page-32-0"></span>Kontrol Modülü İşlemleri İçin Gereksinimler

<span id="page-32-1"></span>Aşağıdaki kontrol modülü işlem gereksinimlerini uygulayın:

- Kontrol modüllerini elektrostatik boşalmaya karşı koruyun. Bir kontrol modülüne dokunurken [Elektrostatik Bilekliğin Kullanılması](#page-14-1) sayfa: 1-5'de açıklandığı gibi her zaman elektrostatik bir bileklik kullanın.
- <span id="page-32-2"></span>• Kontrol modüllerinin senkronizasyon işlemi devam ederken bir kontrol modülünü diziden çıkarmayın. Senkronizasyon işlemi tamamlandığında bir konsol mesajı görüntülenir. Ayrıca, ikincil kontrol modülü üzerindeki ACT LED'i turuncu renkte yanar.
- Bir kontrol modülü yuvasını boş bırakmayın. Tek kontrol modüllü bir dizide boş kontrol modülü yuvasına daima boş bir plaka takın.
- Kontrol modüllerini uygun şekilde depolayın. Bir kontrol modülünü orijinal paketinde veya anti statik bir çanta içerisinde saklayın veya kontrol modülünü elektrostatik boşalmadan korunan bir yüzey üzerine yerleştirin.

### <span id="page-33-0"></span>Bir Kontrol Modülünün Değiştirilmesi

<span id="page-33-2"></span>Bir kontrol modülü arızalanırsa, modülü çıkarın ve çalışan bir kontrol modülü ile değiştirin. Değiştirmeye hazır olana kadar arızalı bir kontrol modülünü yerinden çıkarmayın. Mikro SD kartını değiştirmek için kontrol modülünü geçici olarak çıkarmanız gerekebilir.

Not: Uygun soğutmanın sağlanması için, kontrol modülü yuvasını boş bırakmayın. Bir dizi sadece tek bir kontrol modülü ile uzun bir süre çalışacaksa boş yuvaya boş bir kontrol modülü takmalısınız. Boş kontrol modülünü, PS Series dizisi hizmet sağlayıcınızdan sipariş edebilirsiniz.

Kalan kontrol modülü en az bir adet bağlı ve çalışan ağ arabirimine sahipse, diziyi kapatmadan bir kontrol modülünü kısmen veya tamamen çıkarabilirsiniz. Ancak, aktif kontrol modülünü çıkarırsanız (ACT olarak etiketlenmiş LED yeşil renkte yanar), ikincil kontrol modülüne yük devretme işlemi sırasında kısa bir kesinti yaşanacaktır.

Aksi takdirde, mümkünse modülü çıkarmadan önce [Bir Dizinin Kapatılması ve](#page-15-2)  [Yeniden Başlatılması](#page-15-2) sayfa: 1-6'da açıklanan şekilde diziyi kapatın.

<span id="page-33-3"></span>Dikkat: Kontrol modüllerinin senkronizasyon işlemi devam ederken bir kontrol modülünü diziden çıkarmayın. Senkronizasyon işlemi tamamlandığında konsol üzerinde bir mesaj görüntülenir. Senkronizasyon işlemi tamamlandığında ikincil kontrol modülü üzerindeki ACT LED'i turuncu renkte yanacaktır.

#### <span id="page-33-1"></span>Bir Kontrol Modülünün Çıkarılması

Bir kontrol modülünü çıkarmadan önce:

- [Elektrostatik Bilekliğin Kullanılması](#page-14-1) sayfa: 1-5'de açıklandığı gibi, elektrostatik bir bileklik takın.
- Kontrol modülüne bağlı olan seri veya ağ kablolarını çıkarın. İsteğe bağlı olarak, kesintisiz veri erişimi sağlamak için ağ kablolarını diğer kontrol modülüne takın.

Bir kontrol modülünü çıkarmak için:

1. Her iki mandalın serbest bırakma mekanizmasına bastırarak ve ardından mandalları dışarı doğru döndürerek kontrol modülü mandallarını açın. Bu işlem kontrol modülünün diziden ayrılmasını sağlayacaktır. Bkz. [şekil 3-2](#page-34-0).

<span id="page-34-0"></span>Şekil 3-2: Bir Kontrol Modülü Mandalının Açılması

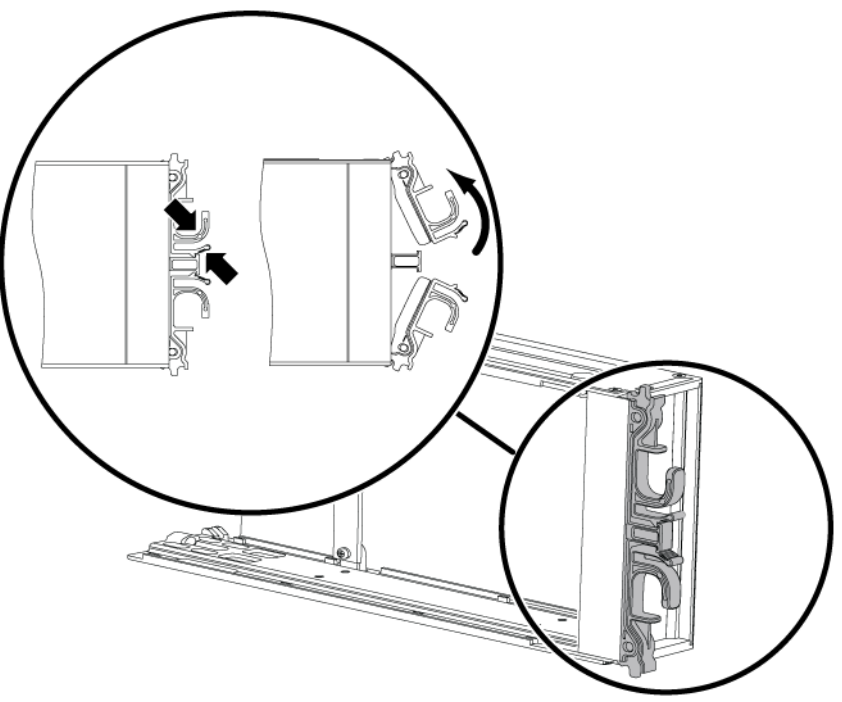

2. Mandalları tutun ve kontrol modülünü dikkatlice yuvasından dışarı kaydırın. Bkz. [şekil 3-3](#page-35-0).

<span id="page-35-0"></span>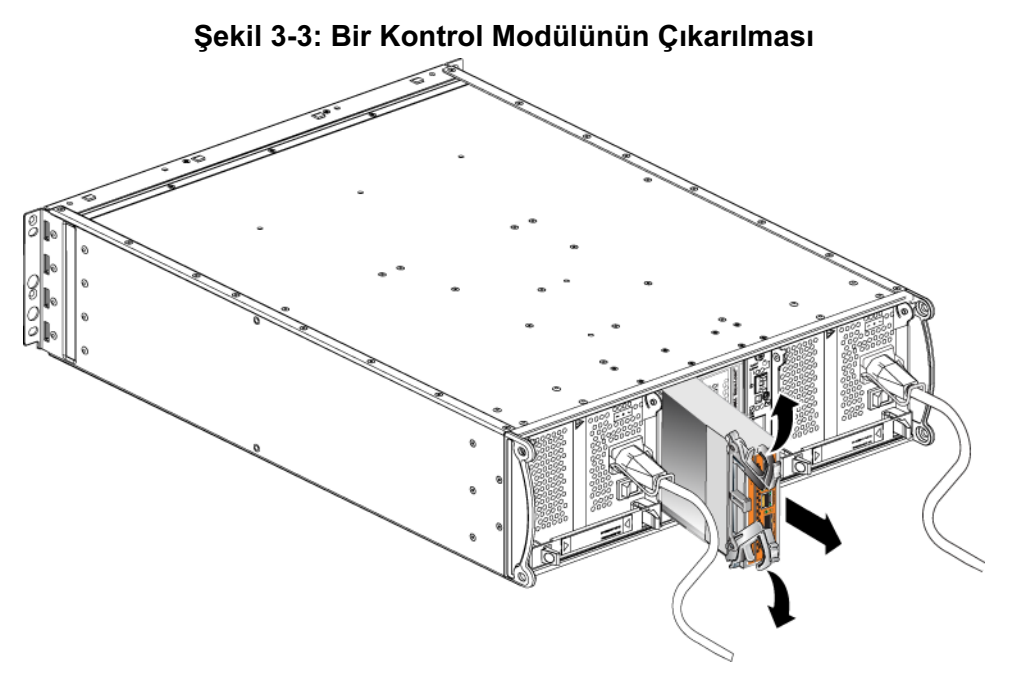

- 3. Kontrol modülünü elektrostatik yükten korunan düz bir yüzey üzerine yerleştirin.
- Dikkat: Hasar görmesini engellemek için, kontrol modülünün üzerine herhangi bir şey koymayın.
- 4. Arızalı bir kontrol modülünü değiştiriyorsanız, arızalı kontrol modülünden mikro SD kartını çıkarın ve kartı yerine geçecek olan kontrol modülüne takın. Bu işlem yeni kontrol modülünün doğru ürün bilgisini kullanmasını sağlar. Bkz. [Mikro SD kartının Değiştirilmesi](#page-38-0) sayfa: 3-11.

Dikkat: Bir diziyi kontrol modülü yuvası boş iken çalıştırmayın.

Arızalı kontrol modülünü değiştirilecek olan kontrol modülünün gönderildiği paket içerisinde geri gönderin. Donanımın geri gönderilmesi hakkında bilgi almak için PS Series destek sağlayıcınızla temasa geçin.

#### <span id="page-36-3"></span><span id="page-36-0"></span>Bir Kontrol Modülünün Takılması

Kontrol modülünü diziyi kapatmadan takabilirsiniz.

<span id="page-36-2"></span>Dikkat: Bir dizideki kontrol modülü tiplerini karıştırmayın.

Kontrol modülleri dizi içerisine mandal mekanizması bitişikteki güç kaynağı ve soğutma modülüne bakacak şekilde dikey olarak takılır. Bkz. [şekil 3-4](#page-36-1).

<span id="page-36-1"></span>Şekil 3-4: Kontrol Modülünün Doğru Olarak Konumlandırılması

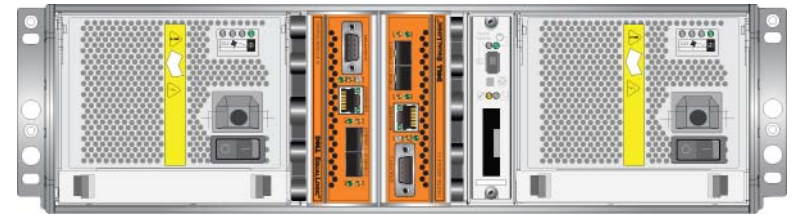

Bir kontrol modülünü takmak için:

- 1. Elektrostatik bileklik veya benzeri koruyucu bir cihaz takın. Bkz. [Elektrostatik Bilekliğin Kullanılması](#page-14-1) sayfa: 1-5.
- 2. Her iki mandalın serbest bırakma mekanizmasına bastırarak ve ardından mandalları dışarı doğru döndürerek kontrol modülü mandallarını açın. Bkz. [şekil 3-2](#page-34-0).
- 3. Mandal mekanizması bitişikteki güç kaynağı ve soğutma modülüne bakacak şekilde kontrol modülünü doğru şekilde konumlandırın.
- 4. Mandalları tutun ve kontrol modülünü direnç hissedene kadar yuva içerisinde kaydırın. Bkz. [şekil 3-5](#page-37-0).

<span id="page-37-0"></span>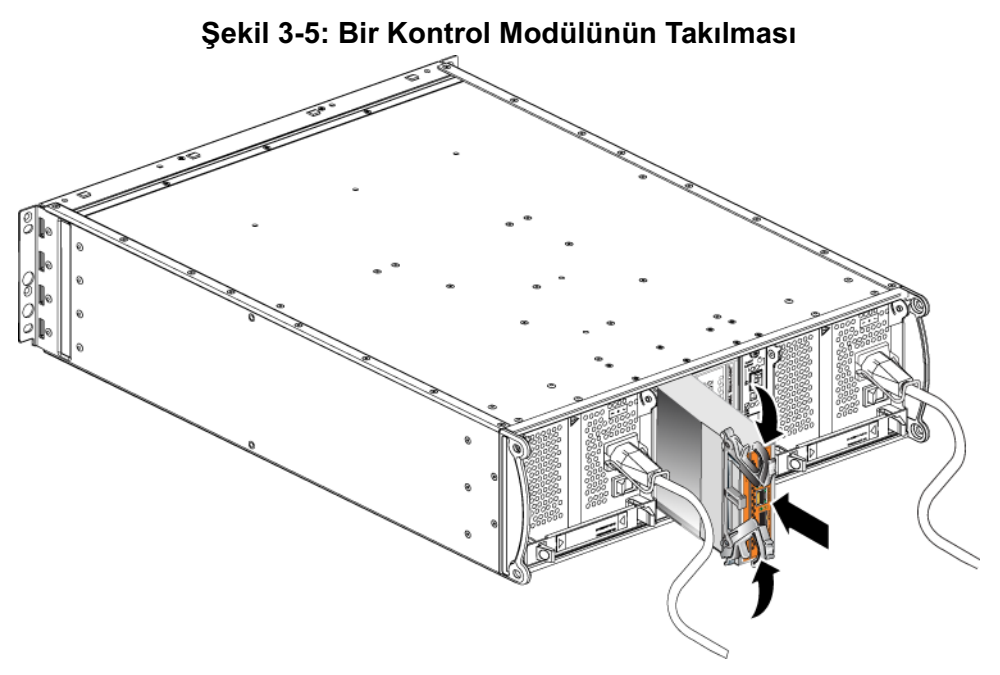

- 5. Kontrol modülünü yuvanın içine doğru bastırırken her iki mandalı içeri doğru döndürün. Mandallar yerine oturacaktır ([şekil 3-5\)](#page-37-0).
- 6. Ağ kablolarını bağlayın. Ayrıntılı bilgi için, Bkz. Yükleme ve Kurulum kılavuzu.
- 7. Dizi kapalıysa, diziye gelen gücü açın.
- <span id="page-37-1"></span>8. Kontrol modülünün çalışır durumda olduğundan emin olun. Bkz. [Kontrol](#page-29-0)  [Modülü LED'lerinin Yorumlanması](#page-29-0) sayfa: 3-2.

<span id="page-37-2"></span>İki kontrol modülü yüklendiyse ve sadece birisi GUI veya CLI üzerinde görülüyorsa, kontrol modülü uygun şekilde takılmamış olabilir. Kontrol modülünü yeniden yükleyin. Halen her iki kontrol modülü GUI veya CLI üzerinde görünmüyorsa, aynı ürün bilgisini kullanmıyor olabilirler. Dizi destek sağlayıcınızla temasa geçin.

Not: Bağlandığında, kontrol modülü önbellek pili şarj olmaya başlayabilir. Düşük pil emniyetli önbellek politikası etkin durumda ise (varsayılan) önbellek pili tamamen dolana kadar dizi içe yazma modunda çalışır.

> <span id="page-38-1"></span>Ancak pil tamamen dolana kadar en iyi performansa ihtiyacınız varsa, pil iyi/şarj oluyor durumuna gelir gelmez geçici olarak düşük pil emniyetli politikasını devre dışı bırakabilir ve diziyi geri yaz modunu kullanmaya zorlayabilirsiniz. Pil tamamen şarj olduğunda düşük pil emniyetli politikasını yeniden etkinleştirdiğinizden emin olun. Önbellek politikaları hakkında bilgi almak için PS Series Grup Yönetimi el kitabına bakınız.

### <span id="page-38-0"></span>Mikro SD kartının Değiştirilmesi

Her kontrol modülünde PS Series ürün bilgisini çalıştıran bir mikro SD kartı bulunur.

Bir kontrol modülü arızalanırsa, arızalanan kontrol modülünden mikro SD kartını çıkarın ve kartı yeni kontrol modülüne takın. Bu işlem yeni kontrol modülünün doğru ürün bilgisini kullanmasını sağlar.

Ürün bilgisi kartına, kontrol modülünü yuvadan kısmen kaydırarak erişebilirsiniz. Kontrol modülünü tamamen çıkarırsanız, elektrostatik boşalımdan korunan bir yüzey üzerine yerleştirin.

Kalan kontrol modülü en az bir adet bağlı ve çalışan ağ arabirimine sahipse, diziyi kapatmadan bir kontrol modülünü kısmen veya tamamen çıkarabilirsiniz. Aktif kontrol modülünü çıkarırsanız (ACT olarak etiketlenmiş LED yeşil renkte yanar), ikincil kontrol modülüne yük devretme işlemi sırasında kısa bir kesinti yaşanacaktır.

Bir mikro SD kartını değiştirmeden önce:

- [Elektrostatik Bilekliğin Kullanılması](#page-14-1) sayfa: 1-5'de açıklandığı gibi, elektrostatik bir bileklik takın.
- Bir kontrol modülünün çıkarılması hakkındaki talimatlar için Bkz. [Bir](#page-33-0)  [Kontrol Modülünün Değiştirilmesi](#page-33-0) sayfa: 3-6.
- Dikkat: Devre kartına zarar vermemek için dikkatli davranın. Kartı çıkarmak için sivri malzemeler kullanmayın.

#### <span id="page-39-2"></span><span id="page-39-0"></span>Mikro SD Kartının Çıkarılması

1. Yay mekanizmasının serbest kalması için kartı yuvasına sıkıca bastırın ([şekil](#page-39-1)  [3-6\)](#page-39-1). Mikro SD kartı kısmen yuvasından dışarı çıkacaktır.

<span id="page-39-1"></span>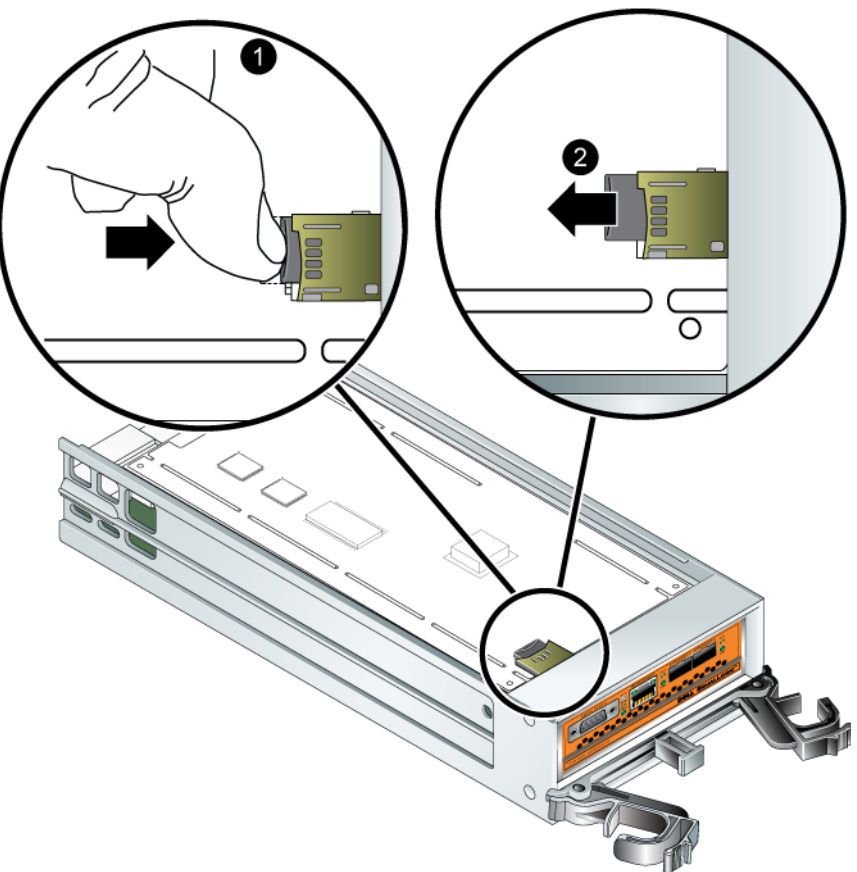

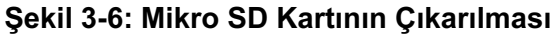

- 2. Kartı düzgün şekilde yuvasından dışarı doğru nazikçe çekin.
- 3. Mikro SD kartını elektrostatik yükten korunan düz bir yüzey üzerine yerleştirin.

#### <span id="page-40-2"></span><span id="page-40-0"></span>Mikro SD Kartının Takılması

- 1. Takılacak olan mikro SD kartını üzerindeki ok yuvasını gösterecek şekilde yuvaya hizalayın ([şekil 3-7](#page-40-1)).
- 2. Yerine oturana kadar kartı yuvanın içine doğru sıkıca bastırın. Dışarı çekilemediğinden emin olun.

<span id="page-40-1"></span>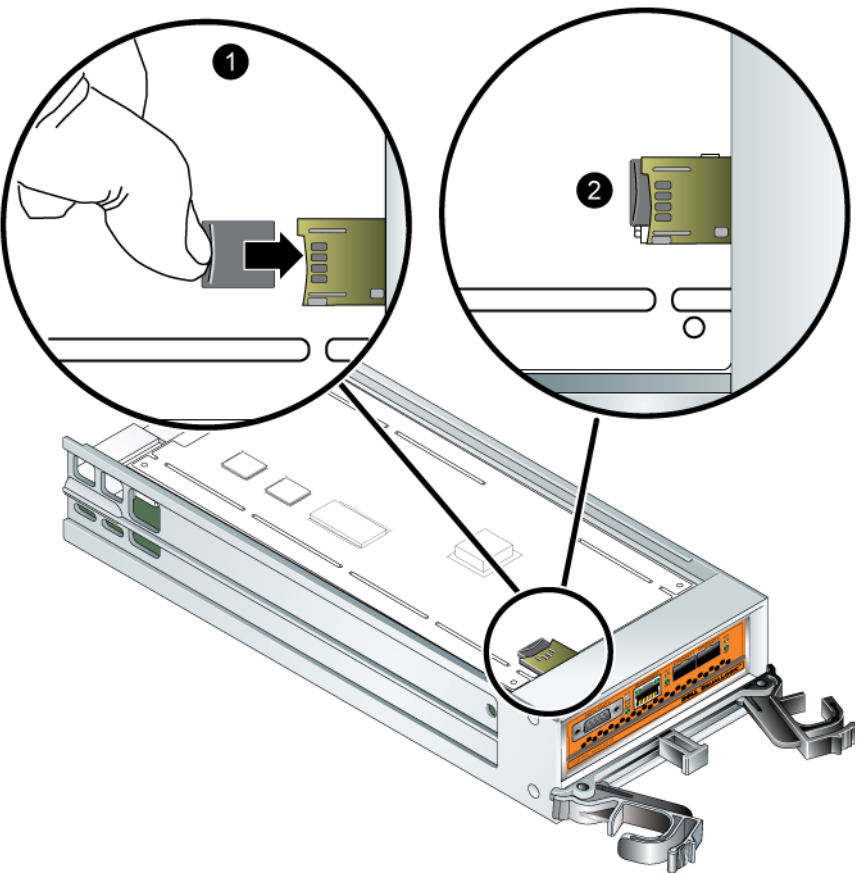

Şekil 3-7: Mikro SD Kartının Takılması

3. Kontrol modülünü takın. Bkz. [Bir Kontrol Modülünün Takılması](#page-36-0) sayfa: 3-9.

Mikro SD kartını değiştirdikten sonra, kontrol modülünün çalışır durumda olduğundan emin olun. Bkz. [Kontrol Modülü LED'lerinin Yorumlanması](#page-29-0) sayfa: 3-2.

### <span id="page-41-0"></span>Ağ Gereksinimleri ve Tavsiyeler

<span id="page-41-5"></span><span id="page-41-2"></span>PS Series dizisi için minimum ağ yapılandırması her kontrol modülü üzerindeki Ethernet 0 ile bir bilgisayar veya ağ anahtarı arasındaki bağlantıdan oluşur. Performans ve kullanılabilirliği artırmak için, bir dizi üzerinde birden fazla ağ arabirimi yapılandırın ve bunları birden fazla anahtara bağlayın.

Ağ ile ilgili tavsiyeler [tablo 3-4](#page-41-1)'de açıklanmıştır. Ayrıca, uygun bir ağ yapılandırması için kullanılan genel kurallar PS Series dizileri için de geçerlidir. Genel ağ yapılandırması konusu bu el kitabının kapsamı dışındadır.

<span id="page-41-7"></span><span id="page-41-6"></span><span id="page-41-1"></span>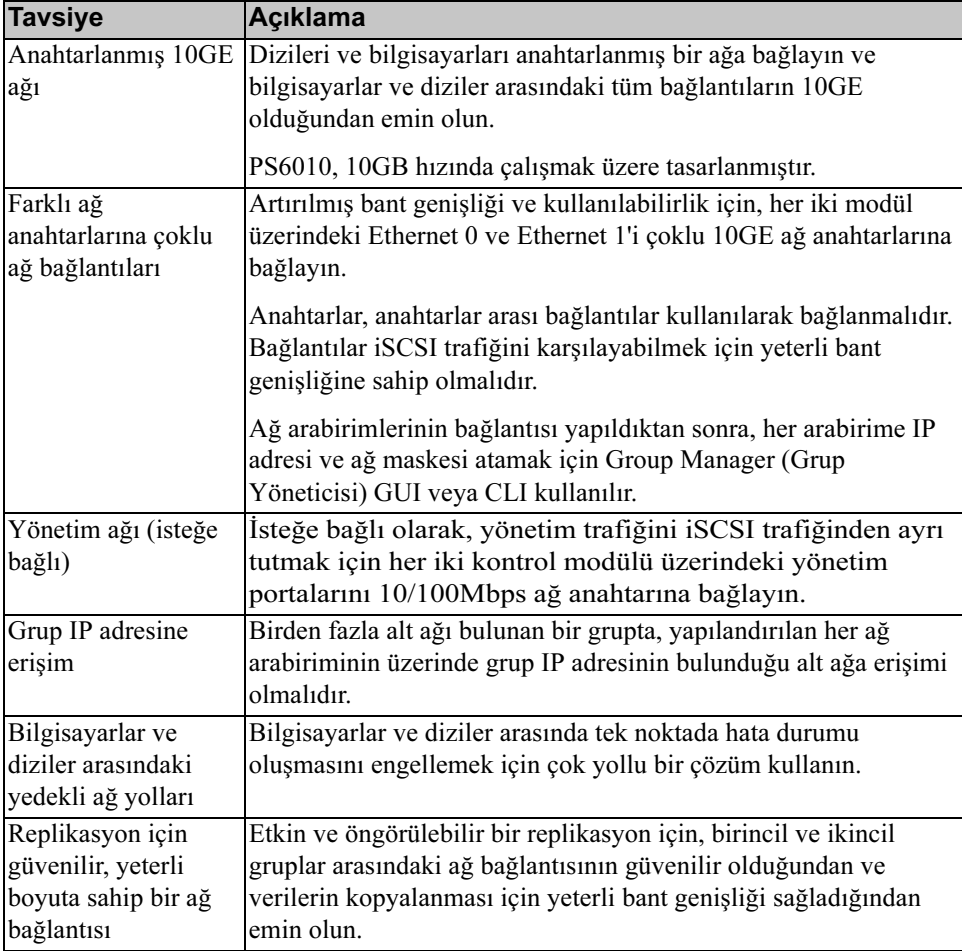

#### <span id="page-41-4"></span><span id="page-41-3"></span>Tablo 3-4: Ağ ile İlgili Tavsiyeler

| <b>Tavsiye</b>                                                                                    | <b>Açıklama</b>                                                                                                    |
|---------------------------------------------------------------------------------------------------|----------------------------------------------------------------------------------------------------|
| Uç düğüm noktalarını<br>birbirine bağlayan<br>anahtar portlarında                                 | Mümkünse, uç düğüm noktalarını birbirine bağlayan anahtar<br>portları üzerinde Spanning-Tree Protocol (STP - Kapsama Ağacı<br>Protokolü) kullanmayın.                                                                                                    |
| STP işlevinin<br>olmaması                                                                         | Ancak, STP veya RSTP (STP'ye tercih edilir) kullanmanız<br>gerekiyorsa, bağlantı çalışır duruma gelir gelmez portun derhal<br>STP iletme durumuna geçişine imkan verecek şekilde port<br>ayarlarını (bazı anahtarlar üzerinde mevcuttur) etkinleştirmeniz<br>gerekir. Bu işlevsellik aygıtlar yeniden başlatıldığında oluşan ağ<br>kesintilerini azaltabilir ve sadece uç düğüm noktalarına bağlanan<br>anahtar portları üzerinde etkinleştirilmelidir. |
|                                                                                                   | Anahtarlar arasındaki tek kablolu bağlantılar için Spanning-Tree<br>(Kapsama Ağacı) ve anahtarlar arasındaki çok kablolu bağlantılar<br>için trunking (birleştirme) kullanabilirsiniz.                                                                                                    |
| üzerinde Akış<br>Denetiminin                                                                      | Anahtarlar ve NIC'ler iSCSI trafiğini ele alan her anahtar portu ve NIC üzerinde Akış<br>Denetimini etkinleştirin. PS Series diziler Akış Denetimine doğru<br>şekilde yanıt verecektir.                                                                                                    |
| etkinleştirilmesi                                                                                 |                                                                                                    |
| Anahtarlar üzerinde<br>unicast storm (unicast<br>fırtınası) kontrolünün<br>devre dışı bırakılması | Anahtarların bu özelliğe sahip olması durumunda iSCSI trafiğini<br>ele alan anahtarlarda unicast storm (unicast fırtınası) kontrolü<br>devre dışı bırakılır. Ancak, anahtarlar üzerinde broadcast ve<br>multicast fırtına kontrolünün kullanılması tavsiye edilir.                                                                                                    |
| Jumbo Frames<br>(Büyük Çerçeveler)<br>etkin                                                       | iSCSI trafiğini ele alan anahtar ve NIC'lerde Jumbo Frames<br>(Büyük Çerçeveler) etkinleştirilir.                                                                                                    |
| <b>VLAN'lar</b>                                                                                   | iSCSI SAN trafiği ile diğer ağ trafiğini ayırmak için anahtarları<br>VLAN kullanacak şekilde yapılandırın.                                                                                                    |

<span id="page-42-3"></span><span id="page-42-1"></span>Tablo 3-4: Ağ ile İlgili Tavsiyeler (Devamı)

#### <span id="page-42-5"></span><span id="page-42-4"></span><span id="page-42-2"></span><span id="page-42-0"></span>Ağ Kablolarının Takılması

Tip 10 kontrol modülü SFP+ arabirimi kullanarak hem bakır hem de optik 10GE kabloları ve modülleri destekleyebilir. Modüller ve kablolar PS Series dizisinden ayrı olarak satılır. Desteklenen ağ kablosu tipleri için Bkz. table 2-3.

Her kontrol modülünde Ethernet 0 ve Ethernet 1 olarak etiketlenmiş iki adet 10GE ağ arabirimi portu bulunur. Bu portlar SFP+ arabirimi kullanan konektör modüllerinin kullanılmasını gerektirir. Kontrol modüllerinde ayrıca Management

(Yönetim) olarak etiketlenmiş bir adet10Mb/100Mb port bulunur. Yönetim portu iSCSI trafiğini taşıyamaz. Yönetim portunu sadece bir yönetim ağı yapılandırmanız durumunda kullanın. Daha fazla bilgi için Group Administration (Grup Yönetimi) el kitabına bakınız.

Not: Optik kablolar verileri ışık darbeleri ile gönderirler. Dizi ve anahtar arasındaki tüm optik kabloların güzergahını 4" bükülme yarıçapından daha fazla bükülme yapmayacak şekilde belirlemek çok önemlidir.

Dizinin çalışmasını için bir ağ bağlantısının çalışır durumda olması gerekir. Performans ve yüksek kullanılabilirlik açısından çoklu ağ bağlantılarının kullanılması tavsiye edilmektedir. Ağ ile ilgili daha fazla tavsiye için Bkz. [tablo 3-4.](#page-41-1)

#### <span id="page-43-0"></span>Minimum Ağ Yapılandırması

Tek bir kontrol modülü dizisi için minimum ağ yapılandırması Ethernet 0'a yapılan bir ağ bağlantısıdır. Ancak tek ağ bağlantısı yapılması muhtemel tek noktadan hata durumuna neden olur. Ethernet 0 ve Ethernet 1'in anahtarlar arası bağlantı ile birbirine bağlı olan farklı ağ anahtarlarına bağlanması Dell tarafından tavsiye edilmektedir.

Örneğin, kabloları [şekil 3-8](#page-43-1)'de gösterildiği gibi bağlarsanız ve Ethernet 0 arızalanırsa başlatıcı Ethernet 1'e yönlendirilebilir.

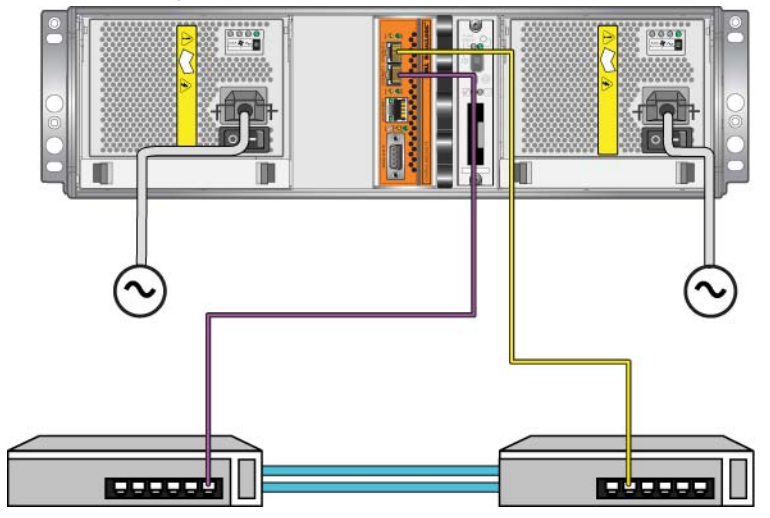

<span id="page-43-1"></span>Şekil 3-8: Tavsiye edilen Tek Kontrol Modülü Yapılandırması

Çift kontrol modüllü bir dizi için, asgari olarak, her iki kontrol modülü üzerindeki Ethernet 0'a ağ kablolarını bağlayın ve ardından bu kabloları bir ağ anahtarına bağlayın. Bkz. [şekil 3-9.](#page-44-1)

<span id="page-44-1"></span>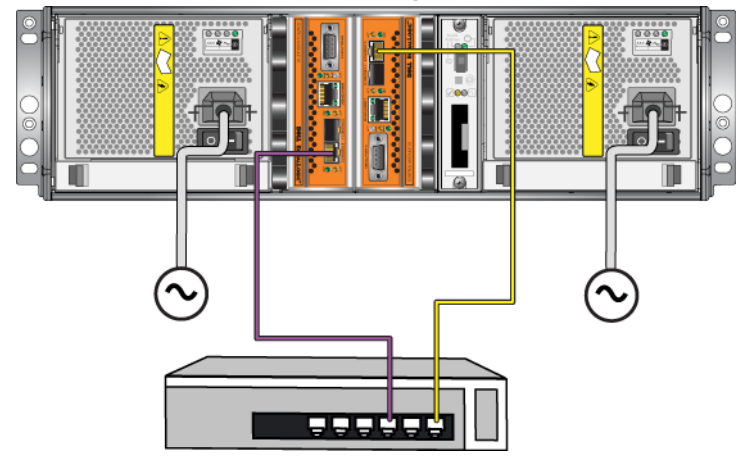

#### Şekil 3-9: Minimum Ağ Yapılandırması

#### <span id="page-44-0"></span>Tavsiye Edilen Ağ Yapılandırması

<span id="page-44-2"></span>Maksimum ağ bant genişliği ve kullanılabilirlik için, Dell her kontrol modülü üzerindeki Ethernet 0 ve Ethernet 1'in farklı bir ağ anahtarına takılması için dört ağ kablosu kullanmanızı tavsiye etmektedir. Anahtarlar yeterli bant genişliğine sahip anahtarlar arası bağlantı ile bağlanmalıdır.

Ayrıca, adanmış bir yönetim ağını isteğe bağlı olarak yapılandırabilirsiniz. Ayrıntılı bilgi için Group Administration (Grup Yönetimi) el kitabına bakınız.

[Şekil 3-10](#page-45-0) bir yönetim ağı olmadan tavsiye edilen ağ yapılandırmasını gösterir.

<span id="page-45-0"></span>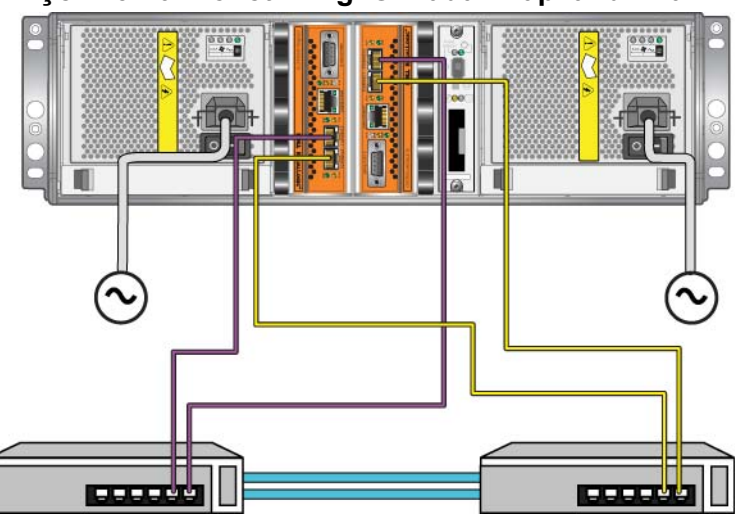

Şekil 3-10: Yönetim Ağı Olmadan Yapılandırma

<span id="page-45-1"></span>[Şekil 3-11](#page-45-1) (10/100Mbps anahtar üzerinde) yönetim ağına sahip tavsiye edilen ağ yapılandırmasını gösterir.

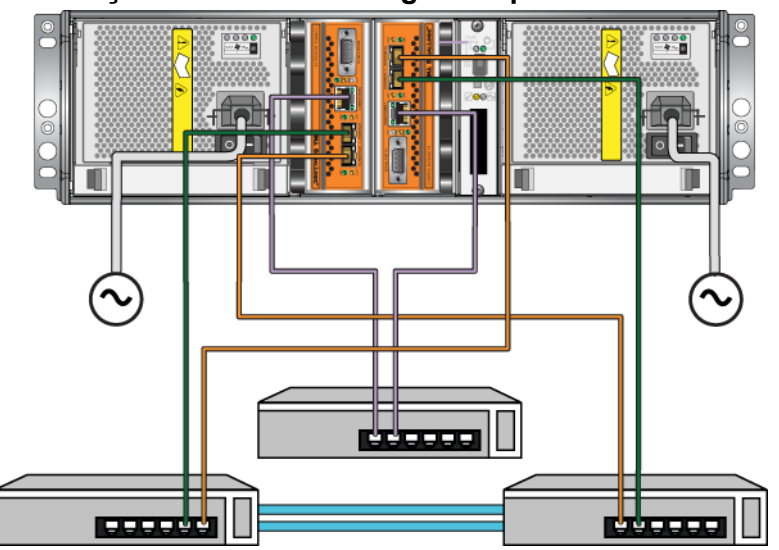

#### Şekil 3-11: Yönetim Ağı İle Yapılandırma

## <span id="page-46-3"></span><span id="page-46-0"></span>4 Güç Kaynağı Modüllerinin Bakımının Yapılması

<span id="page-46-7"></span>Dizi, iki adet çalışırken değiştirilebilir, birleşik güç kaynağı ve soğutma modülü ihtiva eder.

### <span id="page-46-4"></span><span id="page-46-1"></span>LED'lerin yorumlanması

<span id="page-46-8"></span>Modül durumlarına karar vermek ve problemleri belirlemek için şekil 4-1'de gösterilen ve [tablo 4-1](#page-46-5)'de açıklanan güç kaynağı ve soğutma modülü LED'lerini kullanın. Güç kaynağı ve soğutma modülü LED'leri güç, fan ve dizi durumlarını gösterir.

#### Şekil 4-1: Güç Kaynağı ve Soğutma Modülü LED'leri

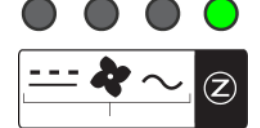

<span id="page-46-5"></span>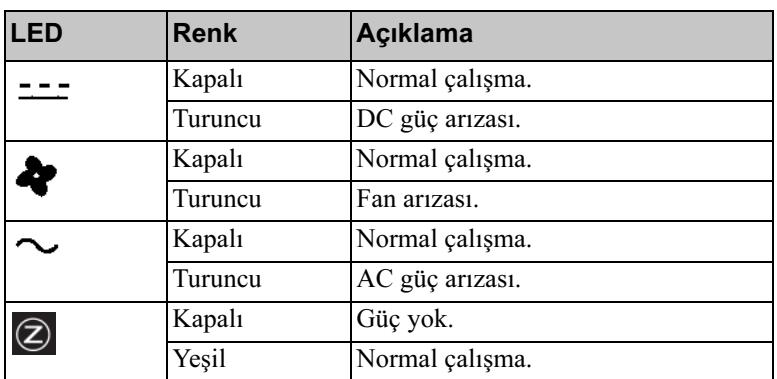

#### Tablo 4-1: Güç Kaynağı ve Soğutma Modülü LED'leri

### <span id="page-46-2"></span>Arızaların Belirlenmesi

<span id="page-46-6"></span>Bir güç kaynağı ve soğutma modülü arızasını aşağıdakilerden biri veya tamamını kullanarak belirleyebilirsiniz:

- LED'ler. Bkz. [LED'lerin yorumlanması](#page-46-1) sayfa: 4-1.
- Mesajlar. Konsol, olay günlüğü veya Group Manager GUI Alarms (Grup Yöneticisi GUI Alarm) paneli üzerindeki mesaj, güç kaynağı ve soğutma modülü arızasını açıklar.
- <span id="page-47-2"></span>• Group Manager (Grup Yöneticisi) GUI ve CLI çıktısı. GUI Member Enclosure penceresi veya CLI member select show enclosure komutu bir güç kaynağı ve soğutma modülü arızasını gösterir.
- Not: Dizinin arka kısmına bakarken güç kaynağı 0 sağda ve güç kaynağı 1 soldadır. Ayrıntılar için Bkz. [şekil 1-3 sayfa: 1-2](#page-11-3).

### <span id="page-47-0"></span>Güç Kaynağı ve Soğutma Modülünü Çıkarma

<span id="page-47-1"></span>Bir güç kaynağı ve soğutma modülü arızalanırsa, dizi sadece çalışan tek bir modül ile de çalışmaya devam edebilmesine rağmen en kısa sürede modülü değiştirmelisiniz. Uygun dizi soğutması için, değiştirmeye hazır olana kadar arızalı modülü çıkarmayın.

İkinci modül takılı ve çalışır durumdaysa, güç kaynağı ve soğutma modülünü dizinin çalışmasını etkilemeden diziden çıkarabilirsiniz. Aksi takdirde, mümkün ise modülü çıkarmadan önce diziyi [Bir Dizinin Kapatılması ve Yeniden](#page-15-2)  [Başlatılması](#page-15-2) sayfa: 1-6'da açıklandığı gibi düzgün şekilde kapatın.

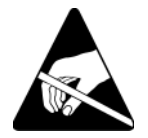

Dikkat: Bir güç kaynağı ve soğutma modülü ile işlem yaparken elektrostatik koruma kullanın. Bkz. [Elektrostatik Bilekliğin Kullanılması](#page-14-1) sayfa: 1-5.

Güç kaynağı ve soğutma modülünü çıkarmak için:

- 1. Modüle gelen gücü kapatýn.
- 2. Güç kablosu sabitleme kolunu serbest bırakın ve güç kablosunu sökün.
- 3. Kolu serbest bırakmak için mandalları içe doğru bastırın (Bkz. [şekil 4-2](#page-48-0)  belirtme çizgisi 1) ve ardından kolu yukarı doğru çevirin (Bkz. [şekil 4-2](#page-48-0)  belirtme çizgisi 2).

<span id="page-48-0"></span>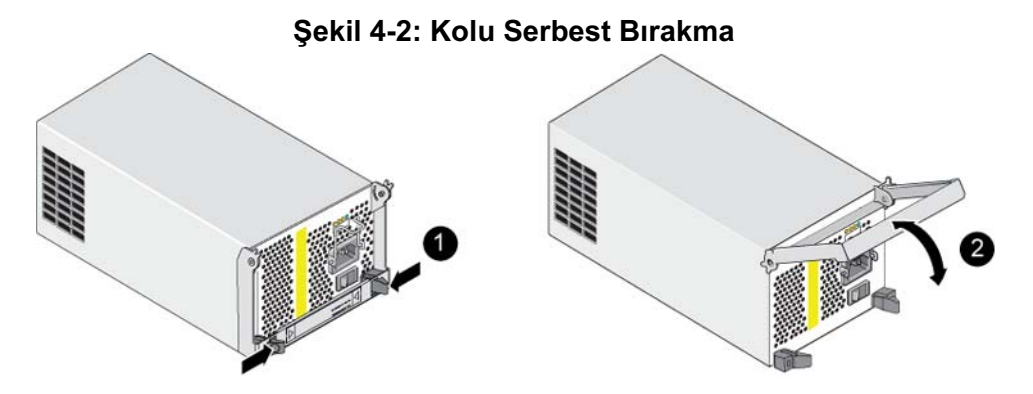

4. Kolu tutun ve modülü yuvasından çekin. Bkz. [şekil 4-3.](#page-48-1)

Dikkat: Modül ağırdır; iki elinizle destekleyin.

#### Şekil 4-3: Güç Kaynağı ve Soğutma Modülünü Çıkarma

<span id="page-48-1"></span>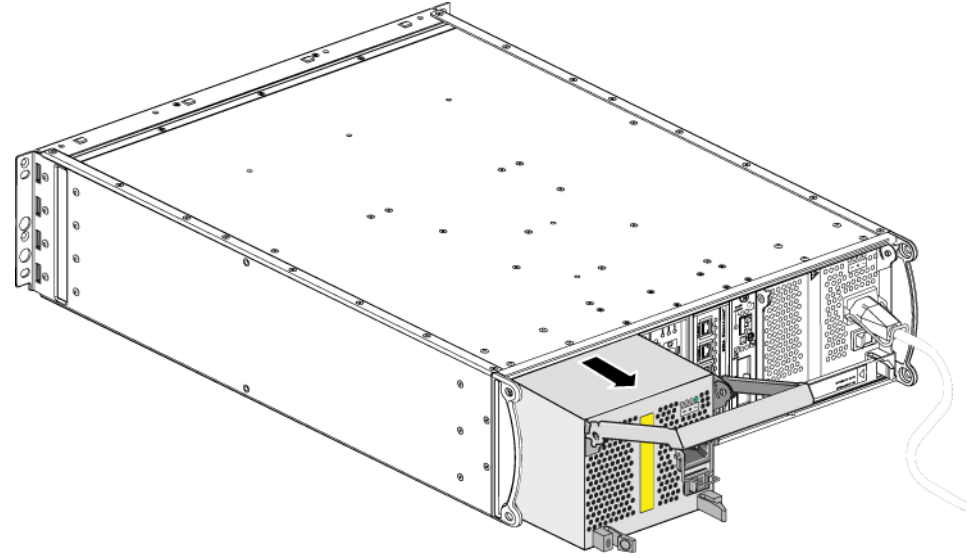

### <span id="page-49-0"></span>Güç Kaynağı ve Soğutma Modülünü Takma

Dikkat: Modül ağırdır; iki elinizle destekleyin.

<span id="page-49-2"></span>Bir diziye güç kaynağı ve soğutma modülünü takmak için:

- 1. [Elektrostatik Bilekliğin Kullanılması](#page-14-1) sayfa: 1-5'de belirtildiği şekilde elektrostatik bir bileklik takın.
- 2. Kolu serbest bırakmak için mandalları içe doğru bastırın (Bkz. [şekil 4-2](#page-48-0)  belirtme çizgisi 1) ve ardından kolu yukarı doğru çevirin (Bkz. [şekil 4-2](#page-48-0)  belirtme çizgisi 2).
- 3. Kolu tutun ve modülü direnç hissedene kadar yuvanın içine kaydırın. Bkz. [şekil 4-4.](#page-49-1)

<span id="page-49-1"></span>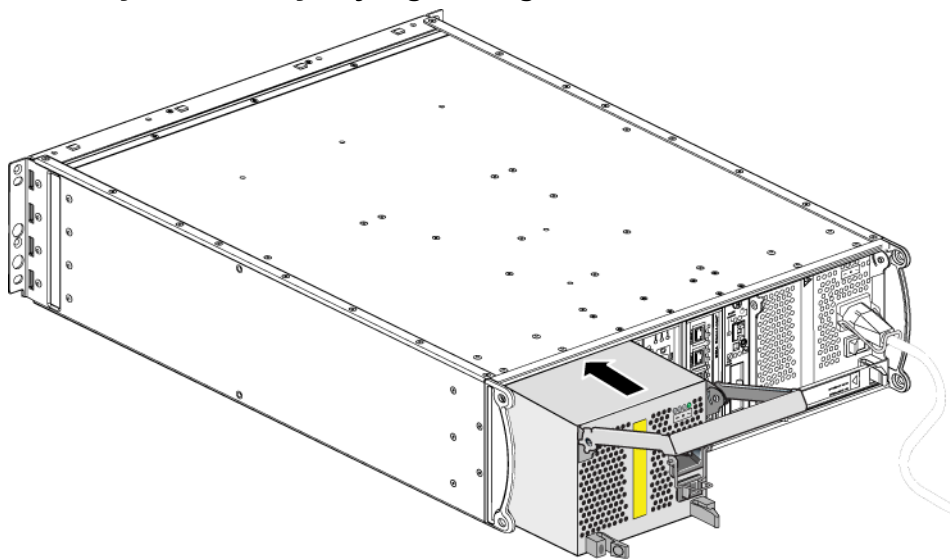

#### Şekil 4-4: Güç Kaynağı ve Soğutma Modülünü Takma

- 4. Mandallara geçene ve modül tamamen yerine oturana kadar kolu aşağı doğru çevirin. Tekrar [şekil 4-2](#page-48-0)'ye bakın.
- <span id="page-49-3"></span>5. Güç kablosunu modüle takın. PS Series diziniz güç kablosu ile birlikte geldiyse, emniyet gereksinimlerini karşılamak için bu kabloyu kullanın.
- 6. Güç kablosunu diziye sabitlemek için [şekil 4-5](#page-50-0)'de gösterildiği şekilde kablo sabitleme kolunu kullanın.
- Not: Güç kablosu yapılandırmanız için kablo sabitleme kolunu ters çevirmeniz gerekirse, teli güç prizi soketinden ayırmak için [şekil 4-5'](#page-50-0)de gösterildiği gibi telin uçlarına bastırın. Teli ters çevirin ve sokete geri takın.

#### <span id="page-50-3"></span>Şekil 4-5: Kablo Sabitleme Kolunun Kullanılması

<span id="page-50-0"></span>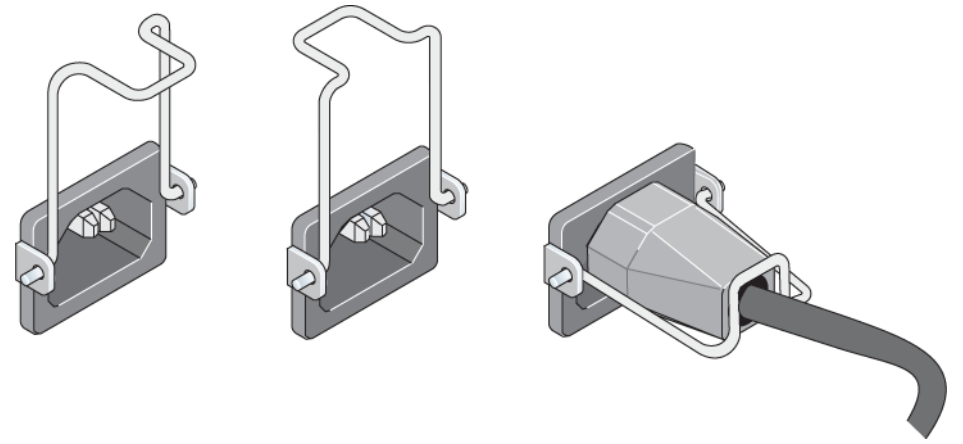

- 7. Güç kaynağı ve soğutma modülüne gelen gücü açın. Başlatma işlemi genellikle bir ila on saniye sürer. Başlatma işlemi tamamlandığında, güç LED'i yeşil renkte yanar ve bir olay mesajı fanların normal hızına döndüğünü belirtir.
- <span id="page-50-2"></span>8. Yeni modülün çalıştığından emin olmak için, kırmızı renkte yanan LED olmadığından emin olun. Ayrıca, GUI Member Enclosure penceresini kontrol edin veya CLI member select show enclosure komutunu çalıştırın. Durum bilgisinin on (açık) olduğundan emin olun.
- <span id="page-50-1"></span>Dikkat: Güç kaynağı ve soğutma modülünü taktıktan sonra, diğer modülü çıkarmadan önce yeni modülün başlamasını bekleyin. Yeni modülün başlatılması bir ila on saniye sürebilir. Tamamlandığında, güç LED'i yeşil renkte yanar ve bir olay mesajı fanların normal hızına döndüğünü belirtir.

### <span id="page-52-1"></span><span id="page-52-0"></span>A Çevresel, Güç ile ilgili ve Diğer Belirtimler

<span id="page-52-3"></span>[Tablo A-1](#page-52-2) bir PS6010 dizisi için çevresel, güç ile ilgili ve fiziksel belirtimleri açıklar.

<span id="page-52-2"></span>

| <b>Bileşen</b>                   | Gereksinim                                                                                                    |
|----------------------------------|----------------------------------------------------------------------------------------------------|
| Tamamen dolu dizinin ağırlığı    | 35 kg (77.6 lb)                                                                                                  |
| Çalışma sıcaklığı                | 5 - 35 °C (41 ila 95 °F)                                                                                         |
| Depolama sıcaklığı               | $-30 - 60$ °C ( $-22$ ila 140 °F)                                                                                |
| Maksimum çalışma yüksekliği      | 3048 metre (10,000 fit)                                                                                          |
| İşletimsel bağıl nem             | %20 - %80 yoğuşmasız                                                                                             |
| Depolama bağıl nem               | %5 - %80 yoğuşmasız                                                                                              |
| Termal çıkış (tamamen dolu dizi) | 1800 BTU/saat (SAS diskler)<br>1650 BTU/saat (SATA diskler)                                                      |
| İşletimsel şok                   | 5g en üst değer 1/2 sin, 10ms için                                                                               |
| İşletimsel titreşim              | .21 $Grms$ 5 - 500 Hz Rastgele                                                                                   |
| Giriş voltajı                    | 100 - 240 VAC (otomatik algılama)                                                                                |
| Giriş frekansı                   | $48 - 62$ Hz                                                                                                    |
| Sistem giriş gücü                | 560 VA (maksimum)                                                                                                |
| Her bir güç kaynağı              | 450 watt DC çıkışı<br>Maksimum giriş gücü: 0.7 KVA<br>Girdi akımı: $7 - 3.5A$                                    |
| Kasa boyutları                   | $13 \text{ cm} - 48.26 \text{ cm} - 55.1 \text{ cm}$<br>$(5.12 \text{ ing} - 19 \text{ ing} - 21.7 \text{ ing})$ |

Tablo A-1: PS6010 Dizisi Belirtimleri

### <span id="page-54-0"></span>Dizin

### A

ağ arıza koruma [3-4](#page-31-2) gereksinimler [3-14](#page-41-2) performansın artırılması [3-14](#page-41-3) tavsiyeler [3-14](#page-41-2) ağ arabirimleri LED'ler [3-2](#page-29-4) Akış Denetim tavsiyesi [3-15](#page-42-1) ana makineler Akış Denetim tavsiyesi [3-15](#page-42-1) Jumbo Frames (Büyük Çerçeveler) tavsiyesi [3-15](#page-42-2) anahtarlar Akış denetim tavsiyesi [3-15](#page-42-1) bağlantı tavsiyesi [3-17](#page-44-2) bant genişliği gereksinimi [3-17](#page-44-2) Jumbo Frames (Büyük Çerçeveler) tavsiyesi [3-15](#page-42-2) Spanning-Tree (Kapsama Ağacı) tavsiyesi [3-15](#page-42-3) unicast fırtınası kontrol tavsiyesi [3-15](#page-42-4) VLAN tavsiyesi [3-15](#page-42-5) arıza belirtileri diskler [2-1](#page-18-4) kontrol modülleri [3-3](#page-30-2) arıza göstergeleri dizi [1-2](#page-11-4) güç [4-1](#page-46-6) soğutma [4-1](#page-46-6) B belirtimler, dizi [A-1](#page-52-3) bir dizinin kapatılması [1-6](#page-15-3)

#### $\mathcal{C}$

çalışma paneli LED'ler [1-2](#page-11-5) servis [1-2](#page-11-5) çevresel gereksinimler [A-1](#page-52-3) D diskler arıza belirtileri [2-1](#page-18-4) arıza davranışı [2-1](#page-18-5) çalışma durumunun doğrulanması [2-8](#page-25-1) diziden çıkarma [2-4](#page-21-1) diziye takma [2-8](#page-25-2) konum belirleme [2-1](#page-18-4) koruma [2-3](#page-20-2) kullanım gereksinimleri [2-3](#page-20-2) LED'ler [2-2](#page-19-5) SAS [2-1](#page-18-6) SATA [2-1](#page-18-6) türleri [2-1](#page-18-6) türün belirlenmesi [2-2](#page-19-6) dizi arıza göstergeleri [1-2](#page-11-4) arka panel [1-2](#page-11-6) belirtimler [A-1](#page-52-3) boşalmadan boruma [1-5](#page-14-2) çevresel gereksinimler [A-1](#page-52-3) disk türleri [2-2](#page-19-6) fanlar [4-1](#page-46-7) güç kaynakları [4-1](#page-46-7) kapatma prosedürü [1-6](#page-15-3) kontrol modülleri [3-1](#page-28-3) kontrol modülü kısıtlaması [3-9](#page-36-2) LED'ler [1-2,](#page-11-4) [2-2,](#page-19-5) [3-2,](#page-29-4) [4-1](#page-46-8) ön panel [1-1](#page-10-5) piller [3-1](#page-28-4)

seri numarası [1-2,](#page-11-7) [1-4](#page-13-2) soğutma [4-1](#page-46-7) ürün bilgisi [3-4](#page-31-3) durum kontrol modülleri [3-3](#page-30-2) E elektrostatik koruma, kullanım [1-5](#page-14-3) F fanlar arıza göstergeleri [4-1](#page-46-6) başlatma [4-5](#page-50-1) bakım [4-1](#page-46-8) çıkarma [4-2](#page-47-1) çalışma durumunun doğrulanması [4-5](#page-50-2) LED'ler [4-1](#page-46-8) modüllerin yerinin belirlenmesi [4-2](#page-47-2) takma [4-4](#page-49-2) fiziksel gereksinimler [A-1](#page-52-3) G gereksinimler çevresel [A-1](#page-52-3) diskler [2-3](#page-20-2) dizi kullanımı [1-5](#page-14-2) fiziksel [A-1](#page-52-3) güç [4-2](#page-47-1) güç kabloları [4-4](#page-49-3) kontrol modülleri [3-5](#page-32-1) soğutma [4-2](#page-47-1) ürün bilgisi [3-4](#page-31-3) Gigabit Ethernet tavsiyesi [3-14](#page-41-4) güç kabloları bağlama [4-4](#page-49-3) kısıtlama [4-4](#page-49-3) güç kaynakları arıza göstergeleri [4-1](#page-46-6) başlatma [4-5](#page-50-1)

bakım [4-1](#page-46-8) çıkarma [4-2](#page-47-1) çalışma durumunun doğrulanması [4-5](#page-50-2) kablo tutma kolu [4-5](#page-50-3) LED'ler [4-1](#page-46-8) modüllerin yerinin belirlenmesi [4-2](#page-47-2) takma [4-4](#page-49-2) Jumbo Frames (Büyük Çerçeveler) tavsiyesi [3-15](#page-42-2) K kablo tutma kolu, kullanım [4-5](#page-50-3) kablolar (güç), bağlama [4-4](#page-49-3) kontrol modülleri arıza belirtileri [3-3](#page-30-2) çalışma durumunun doğrulanması [3-10](#page-37-1) desteklenen disk türleri [3-9](#page-36-2) diziden çıkarma [3-6](#page-33-2) diziye takma [3-9](#page-36-3) gereksinimleri ele alma [3-5](#page-32-1) kısıtlamalar [3-1](#page-28-5) karma kullanım kısıtları [3-9](#page-36-2) LED'ler [3-2](#page-29-4) önbellek pilinin şarj edilmesi [3-11](#page-38-1) özellikler [3-1](#page-28-6) piller [3-1](#page-28-4) senkronize etme [3-5,](#page-32-2) [3-6](#page-33-3) türleri [3-9](#page-36-2) ürün bilgisi gereksinimleri [3-4](#page-31-4) ürün bilgisi sürümü [3-4](#page-31-5) uygun kurulumun kontrol edilmesi [3-10](#page-37-2) yer belirleme [3-3](#page-30-3) yük devretme davranışı [3-4](#page-31-6) künye, seri numarası [1-2](#page-11-7)

J

#### L

LED'ler ağ arabirimleri [3-2](#page-29-4) çalışma paneli [1-2](#page-11-4) diskler [2-2](#page-19-5) güç kaynakları [4-1](#page-46-8) kontrol modülü [3-2](#page-29-4) soğutma modülleri [4-1](#page-46-8) M mikro SD kartı çıkarma [3-12](#page-39-2) değiştirme [3-5](#page-32-3) takma [3-13](#page-40-2) ürün bilgisi gereksinimleri [3-4](#page-31-4) P piller şarj etme [3-11](#page-38-1) değiştirme [3-1](#page-28-7) servis [3-1](#page-28-4) PS Series dizi ağ gereksinimleri [3-14](#page-41-5) ağ tavsiyeleri [3-14](#page-41-5) alt ağ erişim tavsiyesi [3-14](#page-41-6) bant genişliğinin artırılması [3-14](#page-41-3) çok yollu I/O tavsiyesi [3-14](#page-41-7) S

SAS diskler belirleme [2-2](#page-19-6)

SATA diskler belirleme [2-2](#page-19-6) seri numarası etiketi [1-2,](#page-11-7) [1-4](#page-13-2) soğutma arıza göstergeleri [4-1](#page-46-6) başlatma [4-5](#page-50-1) çıkarma [4-2](#page-47-1) çalışma durumunun doğrulanması [4-5](#page-50-2) LED'ler [4-1](#page-46-8) modüllerin yerinin belirlenmesi [4-2](#page-47-2) takma [4-4](#page-49-2) Spanning-Tree (Kapsama Ağacı) tavsiyesi [3-15](#page-42-3) U unicast fırtınası kontrol tavsiyesi [3-15](#page-42-4) ürün bilgisi gereksinimler [3-4](#page-31-4) sürüm belirleme [3-5](#page-32-4) ürün bilgisi sürümünü belirleme [3-5](#page-32-4) V VLAN tavsiyesi [3-15](#page-42-5) Y yük devretme ağ bağlantısı [3-4](#page-31-7) kontrol modülü [3-4](#page-31-6)